# **JIHOČESKÁ UNIVERZITA V ČESKÝCH BUDĚJOVICÍCH**

## **Pedagogická fakulta**

Katedra fyziky

# **Interaktivní pomůcky při výuce informatiky na základní škole**

**bakalářská práce**

**Vedoucí práce: Ing. Michal Šerý Autor: David Michálek**

#### *Anotace:*

Moje bakalářská práce se zabývá tématem Interaktivní pomůcky při výuce na základní škole. Uvádí a stručně charakterizuje moderní materiální a nemateriální prostředky pro výuku. Detailněji se zabývá digitální technikou - dataprojektory, interaktivní tabulí a audiovizuální technikou. Jejím těžištěm je však vytvoření ukázkového výukového materiálu pro interaktivní tabuli na výuku informatiky a výpočetní techniky pro základní školy, který naleznete na přiloženém DVD.

#### *Abstract:*

My bachelor´s thesis deal with interactive tools used during education process in primary schools. It shortly summarizes modern material and nonmaterial tools for classwork.

The work also describes more detailed digital technology such as data projectors, interactive boards and audiovisual equipment.

The main goal of my thesis was to create study material that teacher can use for teaching in the area of computer and information technology.

### *Poděkování:*

Chtěl bych poděkovat panu Ing. Michalu Šerému za cenné připomínky, rady a nápady při zpracování mé bakalářské práce. Dále děkuji společnosti EXTRA PUBLISHING s. r. o., panu Ing. Milanu Brunátovi, CSc. ze společnosti Grada Publishing, a. s., panu RNDr. Jaroslavu Pelikánovi, Ph.D. z fakulty informatiky Masarykovy univerzity v Brně, panu Ing. Pavlu Navrátilovi ze společnosti Computer Media s. r. o., panu Mirku Jahodovi ze společnosti Computer Press, a. s., panu Liboru Kubicemu ze společnosti BEN – technická literatura za udělení souhlasu s použitím obrazového materiálu z knižních a internetových zdrojů na vytvoření výukového materiálu pro interaktivní tabuli a paní Mgr. Stanislavě Brynychové za jazykovou úpravu mé práce.

Prohlašuji, že svoji bakalářskou práci jsem vypracoval samostatně, pouze s použitím literatury a pramenů uvedených v seznamu citované literatury.

Prohlašuji, že v souladu s § 47b zákona č. 111/1998 Sb. v platném znění souhlasím se zveřejněním své bakalářské práce pedagogickou fakultou, a to v nezkrácené podobě, elektronickou cestou ve veřejně přístupné části databáze STAG provozované Jihočeskou univerzitou v Českých Budějovicích na jejích internetových stránkách.

V Nymburce 23. 8. 2008 Podpis: \_\_\_\_\_\_\_\_\_\_\_\_\_\_\_\_\_\_\_\_\_\_\_\_\_\_\_

## Obsah

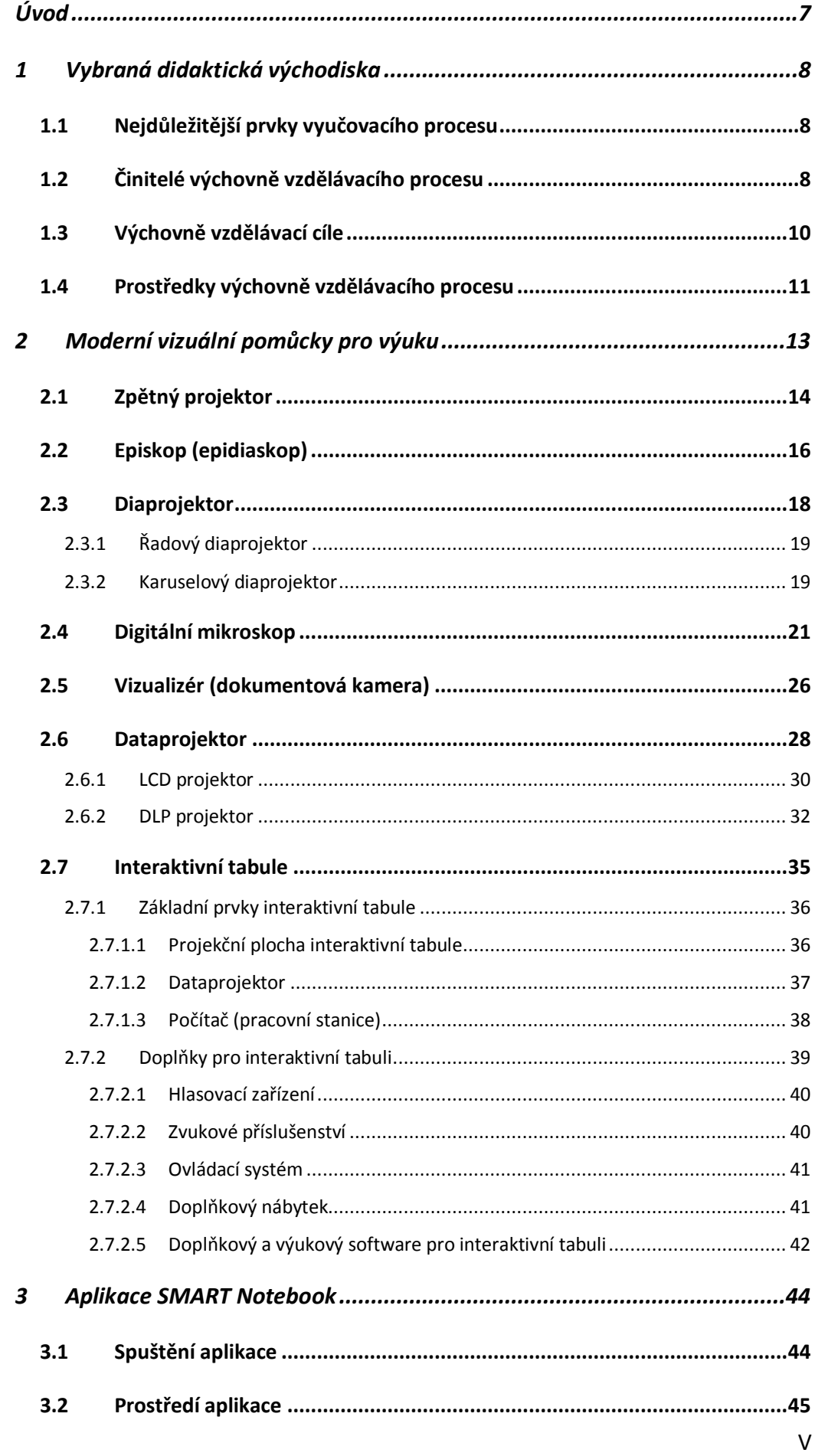

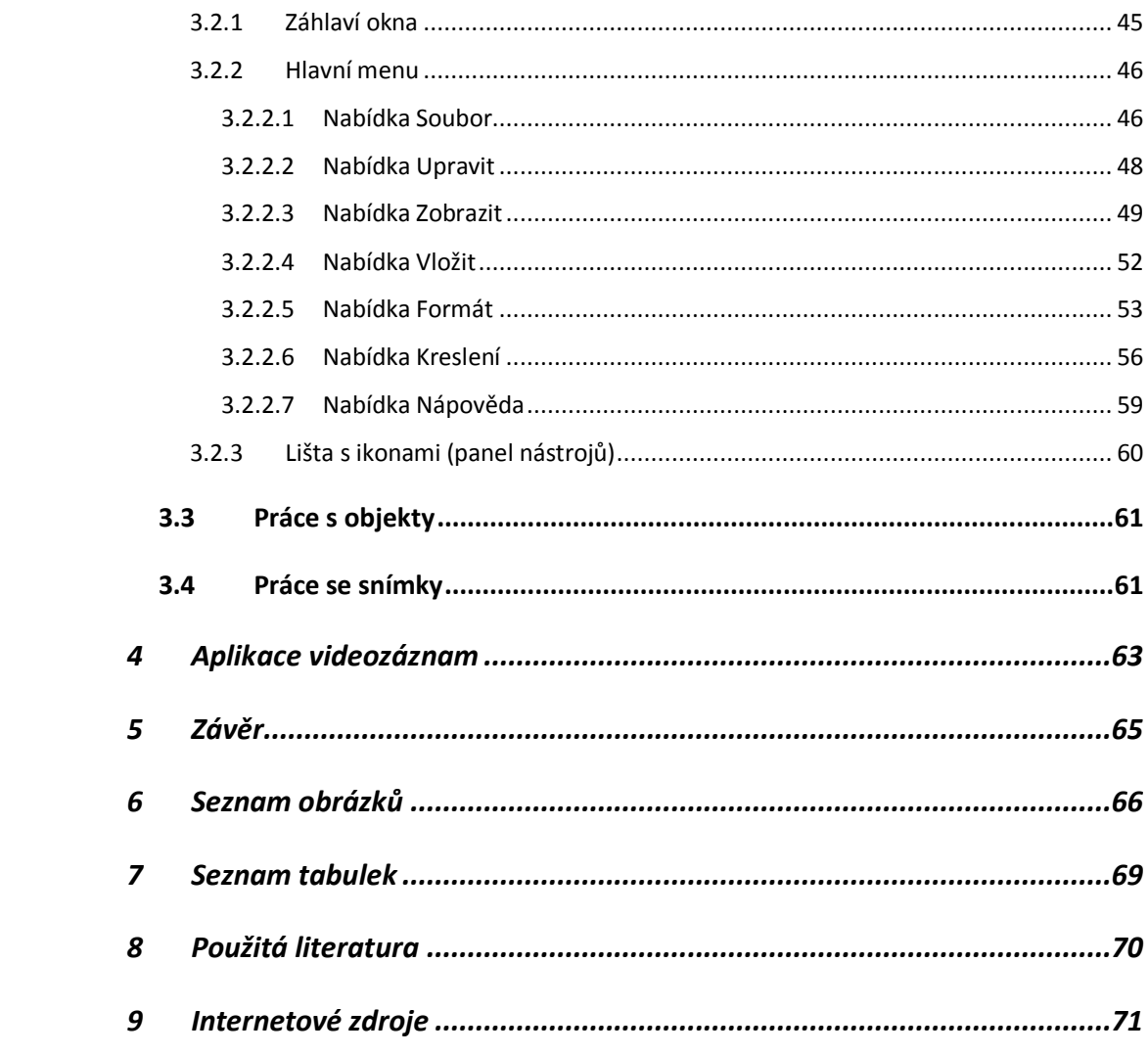

## <span id="page-6-0"></span>**Úvod**

Člověk se vzdělává a učí celý život! A to ať vědomě, chtěně či nechtěně, z donucení, ve školách a kurzech, nebo nevědomě (podvědomě) při prožívání rutinních každodenních, ale i méně obvyklých životních situací, které musí podle svých specifických potřeb vyhodnocovat, zpracovat a následně řešit.

A právě ta inteligence, to vzdělání a ty vědomosti nás odlišují od ostatních živočichů a řadí nás na vyšší vývojový stupeň.

My, lidské bytosti, máme a musíme mít za potřebí se vzdělávat, abychom se učili ovládat a zdokonalovat stávající technologie a abychom svými rostoucími znalostmi a hlubším poznáním vytvářeli technologie nové. Nejen se učit pro poznávání světa kolem sebe, ale hlavně pro poznání sama sebe. Stávající a nové technologie bychom neměli využívat pouze pro svoje pohodlí a blahobyt, pro který ve většině případů ničíme a devastujeme přírodu kolem nás, a tím vlastně i sami sebe, ale právě pro porozumění přírodě a udržení harmonie naší civilizace s přírodou, neboť veškeré rány, které přírodě uštědřujeme, se nám časem několikanásobně vrátí!

V současné době pracuji jako pedagog na základní škole, kde vyučuji fyziku a výpočetní techniku, a jako pedagog volného času v domě dětí a mládeže, kde vedu zájmové kroužky se zaměřením na počítače. Mými frekventanty jsou děti od předškolního věku, které si pomocí výukových programů rozvíjejí osobnost, upevňují a získávají klíčové kompetence, i dospělí, kteří navštěvují počítačové kurzy pro začátečníky pro získání základní počítačové gramotnosti.

Považuji se za pedagoga, který se rád vzdělává, učí, používá nové výukové metody a využívá nejnovější didaktické a technické prostředky pro názorné a moderní vyučování, vybral jsem si jako téma své bakalářské práce interaktivní pomůcky pro výuku, zejména interaktivní tabuli, která v našem českém školství zažívá obrovský rozmach.

## <span id="page-7-0"></span>**1 Vybraná didaktická východiska**

**Didaktika = teorie vyučování** řeší problémy spojené s efektivitou vyučovacího procesu. Stanovuje cíle a obsahy vyučování. Analyzuje vyučovací procesy a definuje vyučovací zásady či principy, vyučovací metody a organizační formy a zkoumá vliv materiálních a nemateriálních prostředků na vzdělávací efekt.

(M. Stojan, 1998, str. 21)

## <span id="page-7-1"></span>**1.1 Nejdůležitější prvky vyučovacího procesu**

Za nejdůležitější prvky vyučovacího procesu můžeme považovat:

- cíl vyučovacího procesu;
- · obsah učiva;
- vzájemná součinnost učitelé a žáků;
- koncepce (pojetí) vyučování;
- organizační formy;
- metody výuky;
- didaktické prostředky;
- podmínky, při kterých proces probíhá.

(J. Skalková, 1999, str. 21)

Jsou to prvky, které přímo ovlivňují průběh a kvalitu vyučovacího procesu, a tím i úspěšnost dosaženého výsledku.

## <span id="page-7-2"></span>**1.2 Činitelé výchovně vzdělávacího procesu**

Jsou to faktory, které pozitivně či negativné ovlivňují výchovně vzdělávací proces. Patří sem:

- **subjekt výchovy (pedagog) –** uvědomělý tvůrce, nositel a realizátor výchovně vzdělávacího procesu**;**
- **objekt výchovy (žák, student) –** adresát, příjemce výchovně vzdělávacího záměru**;**
- **edukační (výchovné) prostředky (cíl, obsah, metody a podmínky**) **–** slouží ke vzniku a existenci vzájemné interakce **učitel žák** při výchovně vzdělávacím procesu**.**

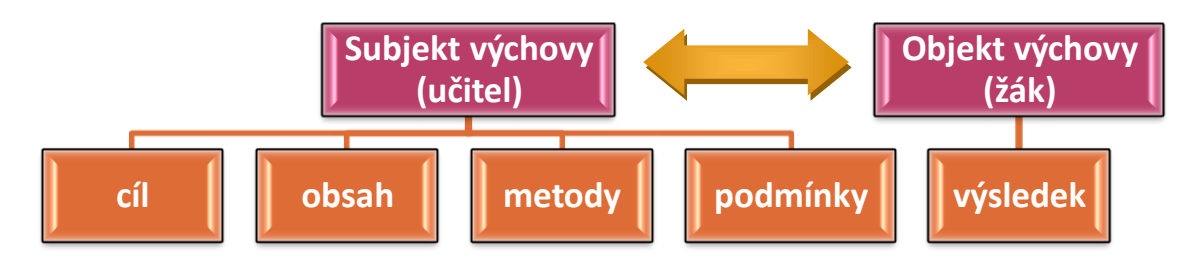

**Obrázek 1: Činitelé výchovně vzdělávacího procesu**

**Pedagog** (subjekt) je nejen hlavním iniciátorem, tvůrcem a organizátorem výchovně vzdělávacího procesu, ale i jeho řídícím subjektem (článkem). Pro výchovně vzdělávací působení pedagoga na objekt (žáka či studenta) je velmi důležitá aprobace (odborné vzdělání), osobní zaujetí, rovnocenný partnerský a demokratický vztah k žákům, kreativita, vědomí odpovědnosti a důležitosti své práce a také ochota k dalšímu sebevzdělávání ve svém oboru.

V samotném výchovně vzdělávacím procesu má pedagog několik funkcí a činností (obr. 2):

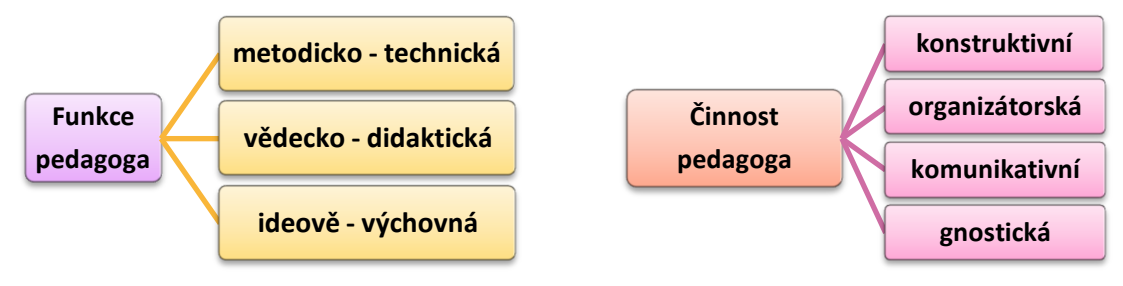

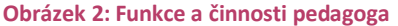

**Žák** je objektem, na něhož působí výchovně vzdělávací proces s následným výsledkem. Pro pedagoga je interaktivním partnerem, který potřebuje učitelem řízený individuální přístup k tomu, aby se naučil učební aktivitě, jež vede k samostatné práci a ke kreativitě. Aby bylo žákovo studium úspěšné a výchovně vzdělávací proces dosáhl co nejlepšího výsledku, musí mít žák pro studium odpovídající fyzické i psychické předpoklady.

## **1.3 Výchovně vzdělávací cíle**

<span id="page-9-0"></span>Téměř každá záměrná lidská činnost – od nakupování, plánování dovolené, stavění domu, vaření guláše až po založení firmy – probíhá podle následujícího diagramu (obr. 3):

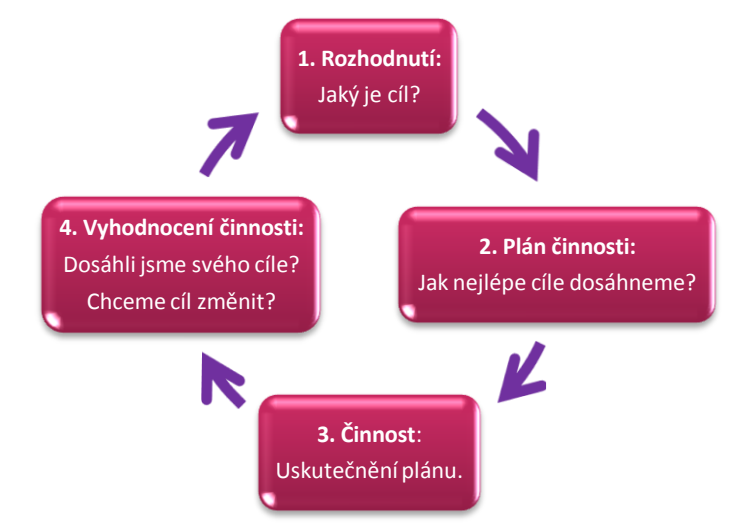

**Obrázek 3: Cyklický diagram výchovně vzdělávacího procesu**

Tento diagram platí i pro vyučování. Učitel si nejdříve **stanoví cíl výchovně vzdělávacího procesu** - čeho chce dosáhnout. Poté si **vytvoří plán vyučovací hodiny** a **hodinu odučí**, tj. uskuteční svůj plán. Na závěr je potřeba vyučovací hodinu **vyhodnotit** – položit si otázku, zda **bylo požadovaných cílů skutečně dosaženo**. Na základě tohoto vyhodnocení můžeme provést změny cílů ve vyučovací hodině. Z toho je patrné, že se jedná o cyklický proces.

Cílem vyučování je zamýšlený a očekávaný výsledek, ke kterému učitel v součinnosti se žáky směřuje.

#### **Polarita složek výchovně vzdělávacích cílů:**

- **Individuální a sociální cíle**
	- individuálním cílem rozumíme snahu o osobní rozvoj;
	- sociálním cílem rozumíme zaměření, které sleduje, aby výchova a příprava pro život byla předpokladem prospěchu pro společnost.
- **Obecné a specifické cíle**
	- obecné cíle sledují celkový, všeobecný rozvoj člověka;
	- specifické cíle vyjadřují osvojení konkrétních vědomostí, dovedností a návyků.

## **Materiální a formální cíle**

- materiální stránka označuje konkrétní učivo, které se má vyučovacím procesem zobrazit do konkrétních vědomostí, dovedností a návyků;
- $\triangleright$  formální cíle souvisejí s všeobecným rozvojem jedince.

## **Adaptační a anticipační cíle**

- adaptace znamená uzpůsobení stávajícím podmínkám;
- anticipace znamená významnou část přípravy na životní a pracovní podmínky a potřeby profesního a osobního projevu v reálné budoucnosti, které lze předpokládat a které jedince dříve či později zastihnou.

## **Teoretické a praktické cíle**

- teoretické cíle reprezentují vytváření vědomostí;
- praktické cíle jsou orientované na jejich uplatnění vytvořením dovedností a návyků.

## **Autonomní a heteronomní cíle**

- autonomní cíl je zrcadlem zájmu samotného jedince;
- heteronomní cíle předkládají témuž jedinci vnější subjekty (rodiče, škola, výchovný systém atd.).

(M. Stojan, 1998, str. 24)

Cíle vyučování se promítají do:

- motivace žáků;
- myšlenkové činnosti učitele, která mu umožní pronikat do učební látky;
- výsledků vyučování.

## <span id="page-10-0"></span>**1.4 Prostředky výchovně vzdělávacího procesu**

Prostředky výchovně vzdělávacího procesu jsou v obecném pojetí všechny skutečnosti, které napomáhají uskutečnit výchovný cíl. Jako činitele výchovně vzdělávacího procesu je dělíme na **materiální a nemateriální**. V užším pojetí se jedná o pomůcky, učebnice a didaktickou techniku a o způsoby práce (metody, formy, aj.).

### **Materiální prostředky:**

- výchovné instituce, budovy, prostory,…;
- učebny, kabinety, sborovny, knihovny, tělocvičny, planetária, auditoria,…;
- technické vybavení (stoly, lavice, židle, tabule, vitríny, nástěnky, vývěsky,…);
- pracovní stroje a nástroje, nářadí, náčiní a přístroje;
- didaktická technika (dia a dataprojektory, počítače, video a DVD přehrávače, televizory, klasické a digitální mikroskopy, interaktivní tabule, vizualizéry, zpětné projektory, analogové a digitální kamery a fotoaparáty, gramofon, radiomagnetofon,…);
- vyučovací pomůcky:
	- demonstrační (stavebnice, sbírky, obrazy, modely, výukové filmy,…);
	- procvičovací a konstrukční (stavebnice, skládanky, výukový software,…);
	- učebnice a učební texty, atlasy, skripta, slovníky, encyklopedie,…

#### **Nemateriální prostředky:**

- organizační formy vyučování;
- způsoby (metody) práce v těchto formách.

V následujících kapitolách se budu zabývat právě materiálními prostředky výchovně vzdělávacího procesu – didaktickou technikou, zejména **interaktivními pomůckami pro výuku**. Uvedu jejich základní principy a nejdůležitější parametry, které ovlivňují jejich kvalitu, a tím bezesporu i jejich cenu! Shrnu výhody a nevýhody některých z nich a v přehledných tabulkách porovnáme jednotlivé modely dané produktové kategorie. Součástí a těžištěm mé práce je vytvoření výukového materiálu pro interaktivní tabuli.

## <span id="page-12-0"></span>**2 Moderní vizuální pomůcky pro výuku**

Při výuce je nejčastěji používán verbální komunikační kanál. Ale z mnoha příčin jsou efektivnější a názornější informace vizuální, tj. informace, které náš mozek zachytí pomocí zrakového smyslu. Na základě stanovení výchovně vzdělávacího cíle můžeme do vyučovacího procesu vhodně zakomponovat vizuální pomůcky, což má za následek zvýšení úspěšnosti žádaného výsledku. Z některých současných výzkumů vyplývá, že informace vstupují do našeho mozku následujícími způsoby. Z toho také plyne jejich úspěšnost fixace v paměti mozku (obr. 4):

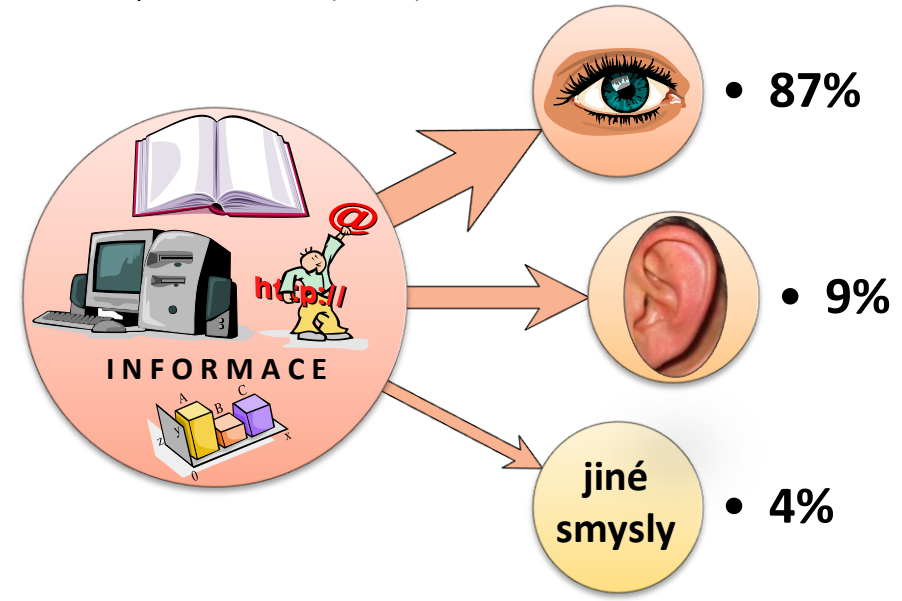

**Obrázek 4: Úspěšnost fixace informací do paměti mozku zaznamenaných pomocí smyslů**

### **Hlavní výhody vizuálních pomůcek:**

- *Upoutávají pozornost* ignorovat obrázek na plátně dataprojektoru je obtížné, ale ignorovat mluvenou větu výkladu nikoli. Když žák hledí na vizuální pomůcku, není jeho pozornost rozptylována jinými nežádoucími zrakovými podněty – např. pohledem z okna, blikající zářivkou atd.
- *Přinášejí změnu* vizuální pomůcky přinášejí změnu a oživení výuky, vzbuzují zájem a zaujetí žáků.
- *Jsou snáze zapamatovatelné* většina lidí si pamatuje spíše informace vizuální, než informace verbální.
- *Napomáhají konceptualizaci a názornosti výkladu* v tom vidím osobně největší výhodu a přínos vizuálních pomůcek. Mnoha věcem porozumíme mnohem lépe, když je vidíme na obrázku, ve filmu nebo v praktické ukázce. Pokud si žáci vizuální informace pamatují a chápou je, měli by je být schopni i následně verbálně popsat.
- *Projevují pedagogův zájmem o žáky* u pedagoga, který tráví svůj čas přípravou vizuálních pomůcek, žáci ve většině případů vidí, že mu záleží na tom, aby se něco naučili.

## **2.1 Zpětný projektor**

<span id="page-13-0"></span>Zpětný projektor pracuje na principu zvětšení a převrácení obrazu předlohy pomocí soustavy čoček a zrcadel a jeho následného promítnutí na projekční plátno. Ve srovnání s klasickou tabulí má zpětný projektor mnoho výhod.

## **Výhody zpětného projektoru:**

- Můžeme do něj vkládat předem připravené složité fólie s popisy a nákresy, čímž neztrácíme drahocenný čas překreslováním na tabuli.
- Pomocí techniky překrývání můžeme jednotlivé fólie na sebe vrstvit tak, abychom snáze vysvětlili složité pojmy a schémata.
- Fólie s připravenou látkou můžeme archivovat pro pozdější využití v dalších hodinách v kroužkových deskách.
- Při psaní do projektoru či promítání vytvořených fólií můžeme očima sledovat třídu, na tabuli píšeme zády k žákům (vhodné u problémových tříd).
- Některé projektory umožňují krom jednotlivých listů fólií používat také role fólií, které se postupně odvíjejí na držáku přes aktivní plochu projektoru.
- Na speciální fólie lze přímo přednášky tisknout na tiskárně či články kopírovat na kopírce.

## **Nevýhody zpětného projektoru:**

- Většina zpětných projektorů nedovede zobrazit celou plochu předlohy velikosti A4.
- Oproti dataprojektorům se nedají připojit k počítači.
- Musí být v blízkosti projekčního plátna rušivý vliv mají procházející lidé, kteří zasahují do světla zpětného projektoru.
- Lichoběžníkově zkreslují (deformují) zobrazované předlohy pro korekci je nutné mít zkosenou promítací plochu (horní část je dále od zdi, zadní je blíže ke zdi – obr. 5).
- Vytvořené fólie se špatně opravují nebo inovují.
- Fólie umožňují promítání pouze statických předloh.

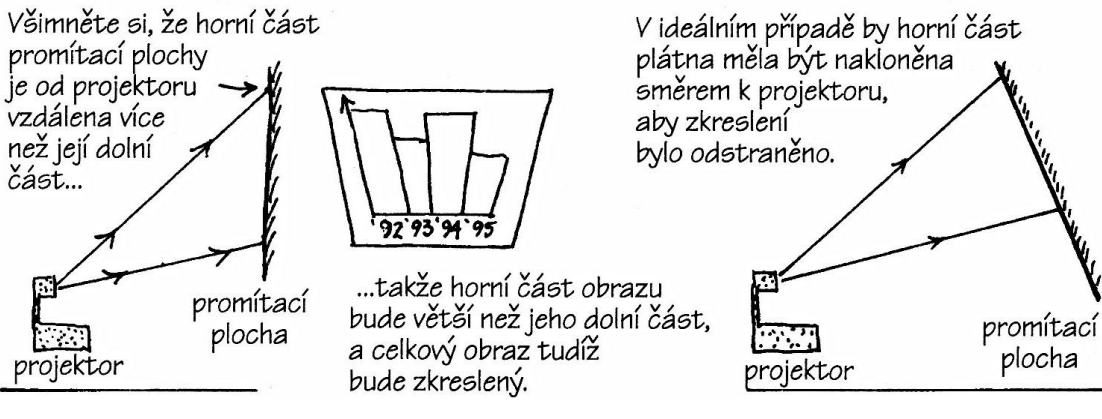

**Obrázek 5: Lichoběžníkové zkreslení obrazu zpětným projektorem**

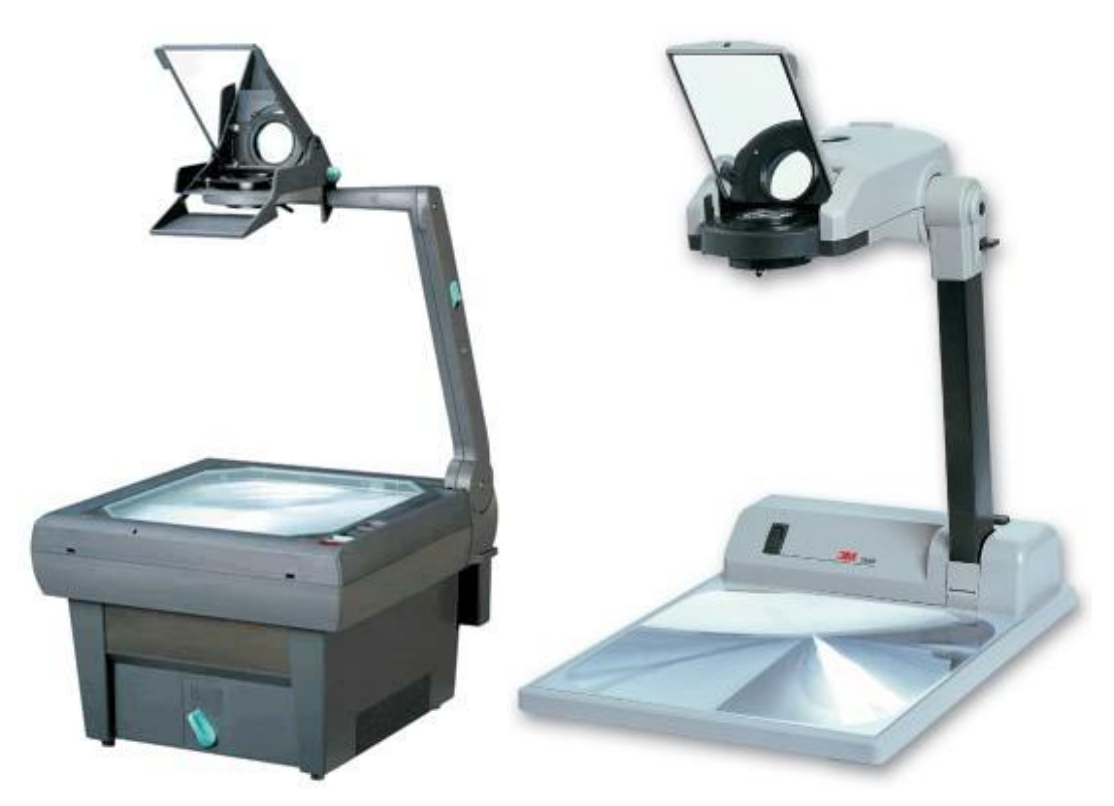

**Obrázek 6: Zpětný projektor Paxilux 40 S (vlevo) a 3M M2660 (vpravo)**

### **Parametry určující kvalitu zpětných projektorů:**

- *Počet optických čoček*: obvykle 1 a 3, určují optickou kvalitu obrazu (zaostření).
- *Ohnisková vzdálenost*: udává se v mm (např.: *f* = 275 320 mm). Určuje, na jak velkou projekční vzdálenost (jak velký obraz) dokáže zaostřit.
- *Světelný výkon (jas)*: udává se v lm (lumenech) a určuje světelnou výkonnost lampy projektoru; nižší číslo cca do 2 000 lm je žádané v dokonale zatemněných místnostech (výkonná lampa by oslňovala), číslo vyšší cca 2 500 až 5 000 lm je zapotřebí tam, kde není dokonalé osvětlené a zpětné projektory s hodnotami 9 000 lm a více se dají použít při běžném denním osvětlení.
- *Indikace poruchy lampy***:** ANO/NE.
- *Tepelná pojistka*: ANO/NE, chrání projektor proti přehřátí.
- *Sklopné rameno:* ANO/NE, dobré pro úspornost místa.
- *Proudová pojistka:* ANO/NE; chrání projektor při nárazovém či zvýšeném elektrickém proudu.
- *Elektrický příkon lampy:* udává se ve W (wattech) a udává spotřebu elektrické energie.

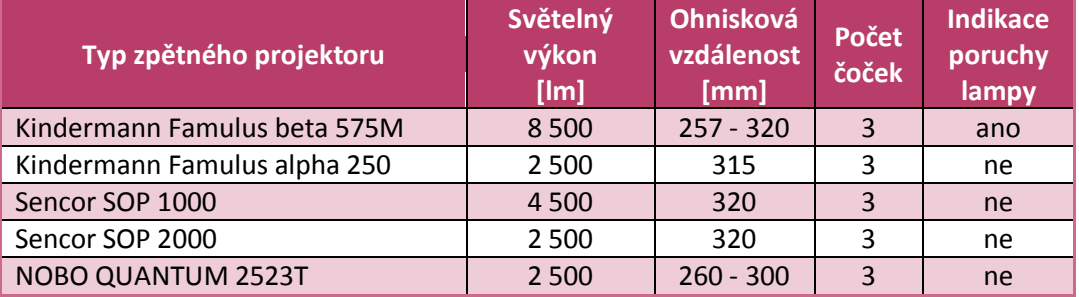

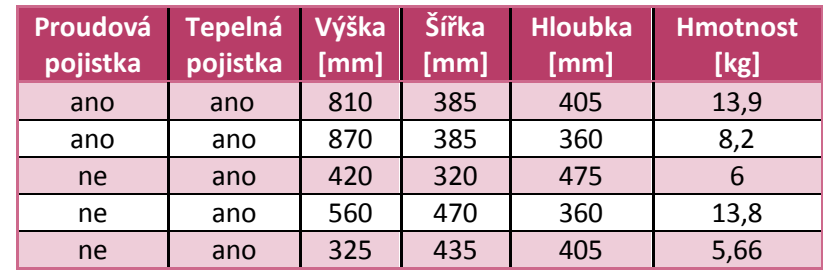

**Tabulka 1: Přehled zpětných projektorů a jejich nejdůležitějších parametrů**

## <span id="page-15-0"></span>**2.2 Episkop (epidiaskop)**

**Episkop** je přístroj (obr. 7), který slouží pro projekci předmětů z neprůhledných materiálů, jako jsou například stránky knih a časopisů, tenké trojrozměrné objekty (např.: minerální vzorky, drobné předměty apod.). Pro episkop se můžeme v některých pramenech setkat i s názvem epiprojektor.

**Epidiaskop** (obr. 8) umožňuje na rozdíl od episkopu kromě projekce neprůhledných materiálů také projekci transparentních předloh (diapozitivů a průhledných fólií).

Princip projekce je založen na osvětlení předlohy z jedné či více lamp. Obraz je pak pomocí zrcadel a optických hranolů snímán a následně přenášen přes zaostřovací soustavu čoček na projekční plochu.

Episkopy (epidiaskopy) jsou dnes na ústupu, protože jsou už zastaralé. Ale na některých školách se s nimi můžeme setkat. Jejich funkci převzaly přístroje, kterým se říká vizualizéry. Vizualizéry jsou daleko praktičtější a mají daleko více funkcí, než měly episkopy.

## **Výhody episkopu (epidiaskopu):**

- umožňoval jako jeden z prvních přístrojů promítat neprůhledné předlohy (později i průhledné);
- drobné předměty jsou zvětšeny a přeneseny na projekční plochu, tudíž je výklad názorný pro všechny posluchače.

## **Nevýhody episkopu (epidiaskopu):**

- velká hmotnost a dosti velký objem;
- zobrazuje jen drobné trojrozměrné předměty;
- nejde připojit k počítači;
- oproti jiným zařízením podobného druhu je i jeho pořizovací cena značně vysoká;
- pokud má více světelných zdrojů (lamp), je znatelný i nárůst spotřeby elektrické energie;
- zastaralá technologie.

## **Základní parametry episkopu (epidiaskopu):**

- *Pracovní plocha:* velikost pracovní plochy nám určuje, jaká může být maximální velikost předlohy určené k projekci (např.: 28,5 x 28,5 cm).
- *Počet lamp a jejich parametry:* na počtu lamp závisí kvalita osvětlení potřebná pro samotnou projekci (1 až 4 lampy); důležité jsou také parametry lamp – maximální dovolené napětí a příkon lampy (např.: 82 V / 360 W).
- *Ohnisková vzdálenost*: udává se v mm (např.: *f* = 275 320 mm) a určuje, na jak velkou projekční vzdálenost (jak velký obraz) dokáže zaostřit; někteří výrobci uvádějí místo ohniskové vzdálenosti přímo *šířku obrazu* (např.: 100 – 270 cm) a *projekční vzdálenost* (např.: 155 – 350 cm).

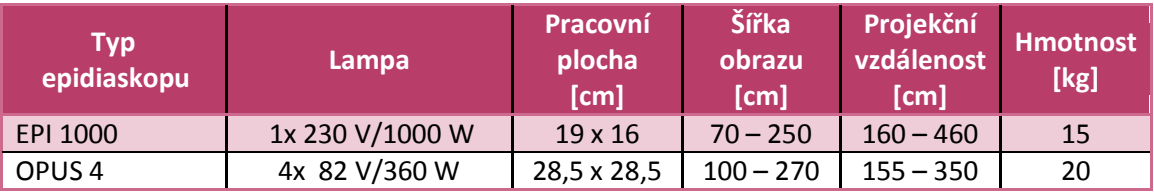

**Tabulka 2: Přehled episkopů a jejich základních parametrů**

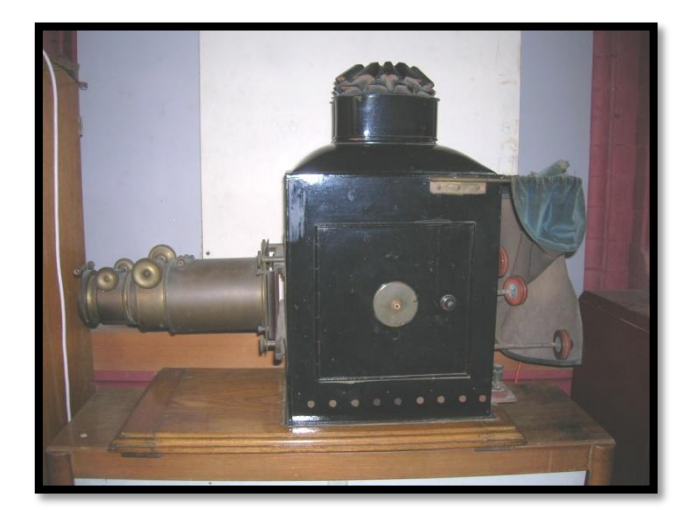

**Obrázek 7: Historický episkop z univerzity v Cambridge**

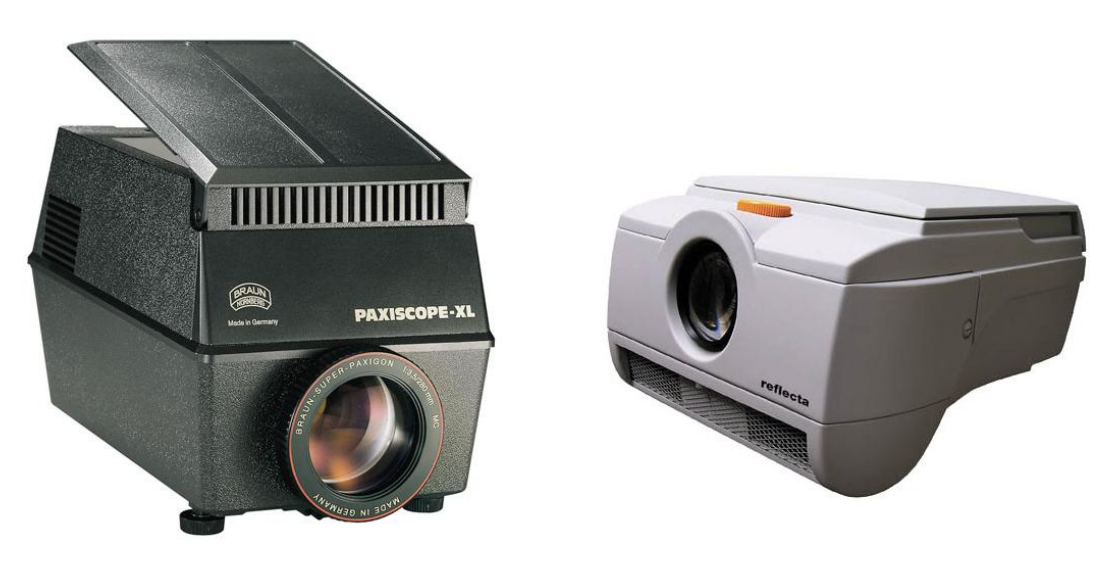

**Obrázek 8: Moderní epidiaskopy - Braun PAXISCOPE XL (vlevo) a Reflecta A4 (vpravo)**

## <span id="page-17-0"></span>**2.3 Diaprojektor**

Diaprojektor je zařízení k promítání diapozitivů. Tyto přístroje se už nepoužívají v takové míře jako dříve, jelikož jsou vytlačovány dataprojektory. Avšak někteří profesionální fotografové jim přesto dávají stále přednost, neboť mají brilantní a jasné barvy a vynikající kontrast v porovnání s videem a fotografiemi. Nehledě na to existuje mnoho obrazového materiálu z oboru školství, lékařství, architektury a geografie, který je archivován právě formou diapozitivů.

Princip diaprojektoru spočívá v tom, že světlo z projekční žárovky (doplněné zrcadlem) se soustřeďuje [kondenzorem](http://encyklopedie.seznam.cz/heslo/59515-kondenzor) – optickým zařízením (nejčastěji soustavou čoček) k soustředění širokého svazku světla do určitého místa (osvětlení preparátu

v mikroskopu) nebo naopak k jeho rozptýlení (u promítacích přístrojů). Kondenzor mění velikost prostorového úhlu světelného svazku. Světlo prochází [diapozitivem](http://encyklopedie.seznam.cz/heslo/35898-diapozitiv) a [objektiv](http://encyklopedie.seznam.cz/heslo/76524-objektiv) vrhá zvětšený obraz na projekční plochu. Žárovka a prostor s diapozitivem jsou chlazeny proudícím vzduchem, resp. nuceně chlazeny ventilátorem.

Diaprojektory můžeme rozlišit podle způsobu podávání diapozitivů (typů zásobníků) na dva základní druhy: **řadové** a **karuselové**.

## <span id="page-18-0"></span>**2.3.1 Řadový diaprojektor**

Řadové diaprojektory mají, jak už název napovídá, diapozitivy v zásobníku poskládány v řadě za sebou (obr. 9). To je jejich nevýhoda, neboť po prohlédnutí všech diapozitivů se musí zásobník přesunout opět na začátek.

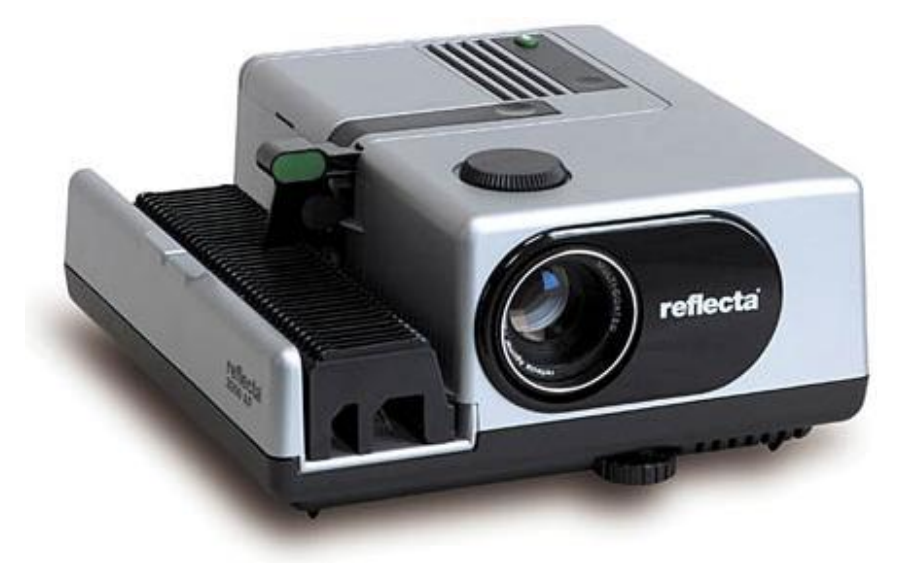

**Obrázek 9: Řadový diaprojektor Reflecta 2000 AF-IR**

## <span id="page-18-1"></span>**2.3.2 Karuselový diaprojektor**

Karuselové diaprojektory mají kruhový zásobník, ve kterém jsou diapozitivy poskládány v kruhu za sebou, což umožňuje "nekonečné" promítání snímků (obr. 10).

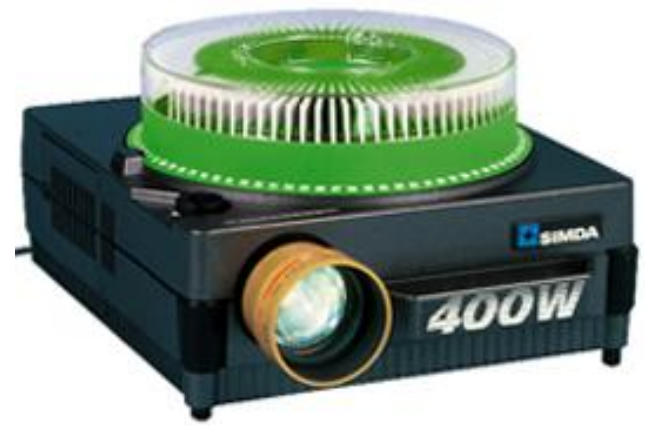

**Obrázek 10: Karuselový diaprojektor SIMDA 3445 AF**

Moderní diaprojektory mají automaticky nebo dálkově ovládanou výměnu diapozitivů. Dražší diaprojektory dokážou digitalizovat diapozitivy přímo do PC (obr. 11) a mohou být také řízeny počítačem.

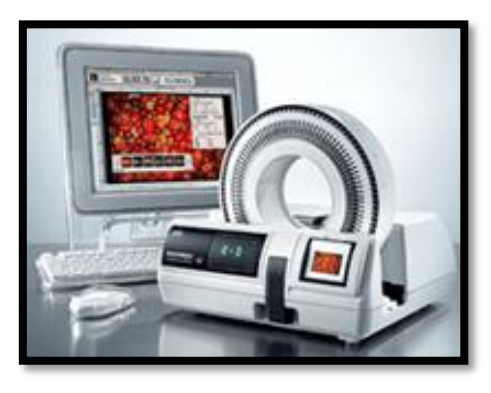

**Obrázek 11: Diaprojektor pro digitalizaci diapozitivů BRAUN MULTIMAG SlideScan 4000**

## **Výhody diaprojektoru:**

- brilantní a jasné barvy;
- vynikající kontrast;
- diapozitivy mají lepší vlastnosti než fotografie;
- možnost řízení dálkovým ovládáním či počítačem;
- možnost digitalizace diapozitivů do PC;
- menší pořizovací cena oproti dataprojektorům.

## **Nevýhody diaprojektoru:**

- neskladnost diapozitivů;
- nemožnost připojení k PC (jen u nejdražších typů);
- jednostranné použití (pouze pro diapozitivy).

## **Základní parametry diaprojektoru:**

- *Světelný zdroj:* dnes převážně halogenová lampa, standardně bývá v přístroji jen jedna, dražší modely mají lampy dvě.
- *Stelný výkon:* určuje intenzitu světelného zdroje (např.: 2 600 lm).
- *Druh zásobníku:* řadový nebo karuselový + počet pozic v zásobníku.
- *Elektrický příkon:* udává se ve W (wattech).
- *Dálkové ovládání:* (ANO/NE) umožňuje přepínání diapozitivů; může být šňůrové nebo infračervené (bezdrátové).
- *Ohnisková vzdálenost*: udává se v mm (např.: *f* = 275 320 mm) a určuje, na jak velkou projekční vzdálenost (jak velký obraz) dokáže zaostřit; někteří výrobci uvádějí místo ohniskové vzdálenosti přímo *šířku obrazu* (např.: 100 – 270 cm) a *projekční vzdálenost* (např.: 155 – 350 cm).
- *Časování posunu diapozitivů:* (ANO/NE).
- *Řízení pomocí PC:* (ANO/NE) umožňuje řídit diaprojektor klasickým PC.
- *Digitalizace diapozitivů do PC:* (ANO/NE).
- *Autofokus:* automatické doostřování (ANO/NE).

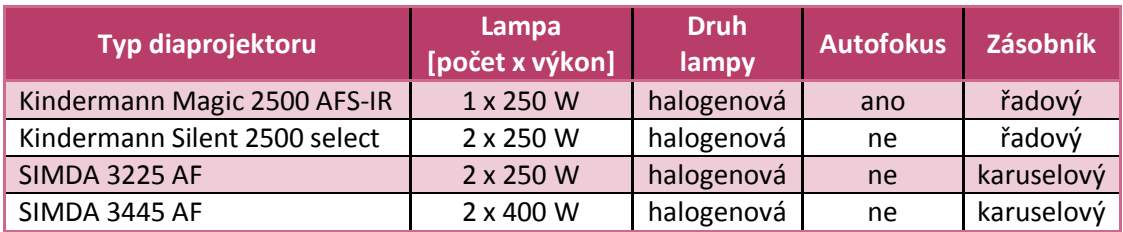

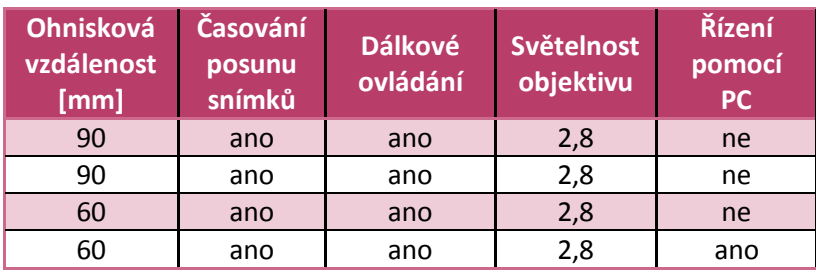

**Tabulka 3: Přehled diaprojektorů a jejich základních parametrů**

## <span id="page-20-0"></span>**2.4 Digitální mikroskop**

Spojením klasického mikroskopu s nejnovějšími technologiemi a s výpočetní technikou získáme **digitální mikroskop**. Pomocí digitálního mikroskopu můžeme lépe pozorovat a zkoumat mikrosvět až do nejmenších detailů. Jeho největší výhodou je to, že pozorovaný obraz můžeme sejmout např. CCD snímačem a přenést jej v digitalizované podobě do počítače či notebooku, což umožňuje leckdy ojedinělé snímky zachovat i pro pozdější využití nebo je i dále graficky upravit a zpracovat.

Pro samotnou výuku výpočetní techniky je sice jeho využití mizivé, ale i přes to by se ho mohlo využít ke zvětšení a prohlížení některých miniaturních elektronických součástek počítače či samotného tištěného spoje, na kterém jsou součástky umístěny. Na některých odborných středních a vysokých školách (zdravotních, zemědělských, strojních apod.) by v rámci výpočetní techniky mohla být vyučována jeho obsluha a diagnostika snímků v návaznosti na příslušném odborném předmětu.

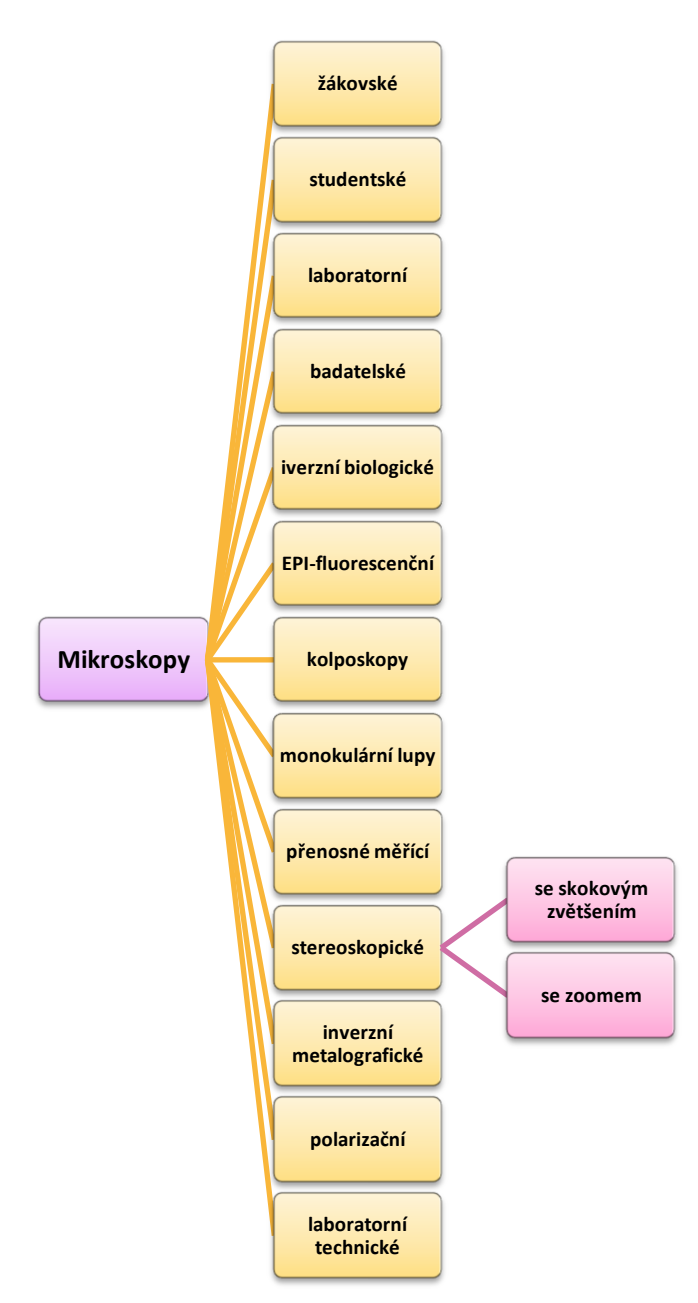

*Základní rozdělení digitálních mikroskopů:*

Digitální mikroskopy se rozdělují podle svého využití a své náročnosti v dané profesi.

**Žákovské a studentské mikroskopy** (obr. 12) se používají pro výuku a pokusy na všech typech škol. Jejich zvětšení se pohybuje kolem 50 – 1 000x. Levnější typy se prodávají bez příslušenství, kdežto dražší typy mají ve výbavě například stojan pro mikroskop a stolek pro preparát, filtry, kalibrační sklíčko aj.

Speciální mikroskopy dosahují většího zvětšení a liší se podle toho, zde se používají: **kolposkopy -** gynekologie; **EPI fluorescenční dig. mikroskopy**  cytologie, onkologie, genetika, imunologie, mikrobiologie, hematologie, histologie, analýza

usedlých hornin, vyšetření příměsí či nečistot polovodičů, ochrana životního prostředí, mikrochemie,...; **inverzní metalografické** (obr. 13) - průmyslové závody, výzkum, vzdělávání, studium metalografie, tepelná fyzika a fyzika kovů, pozorování mikrostruktury kovů, slitin a dalších neprůhledných předmětů,…; **stereoskopické**  základní škola, střední škola, zájmové kroužky, studium biologie, botaniky, mineralogie, archeologie, entomologie a dalších přírodovědných a zemědělských oborů, filatelie, numizmatika,…; **polarizační** (obr. 14) **-** mineralogie, krystalografie, petrografie,

geologie, biologie, chemie, medicína a další obory vědy a techniky, výzkum polovodičů,…

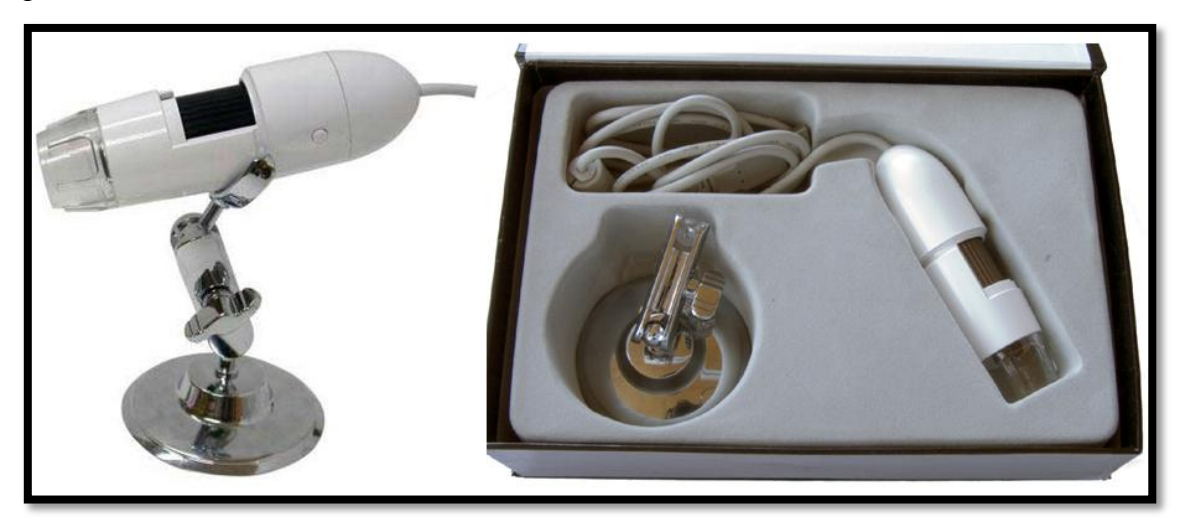

**Obrázek 12: Žákovský digitální mikroskop MAN1000 zoom 200x**

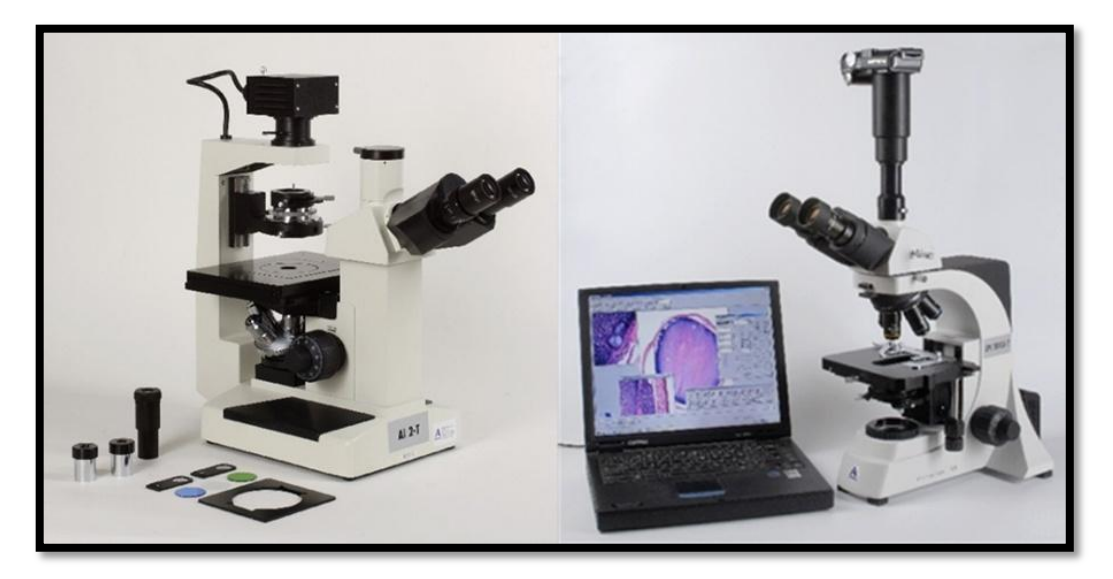

**Obrázek 13: Mikroskop inverzní biologický AI 2-T (vlevo) a metalografický LPE 5013i-T-D (vpravo)**

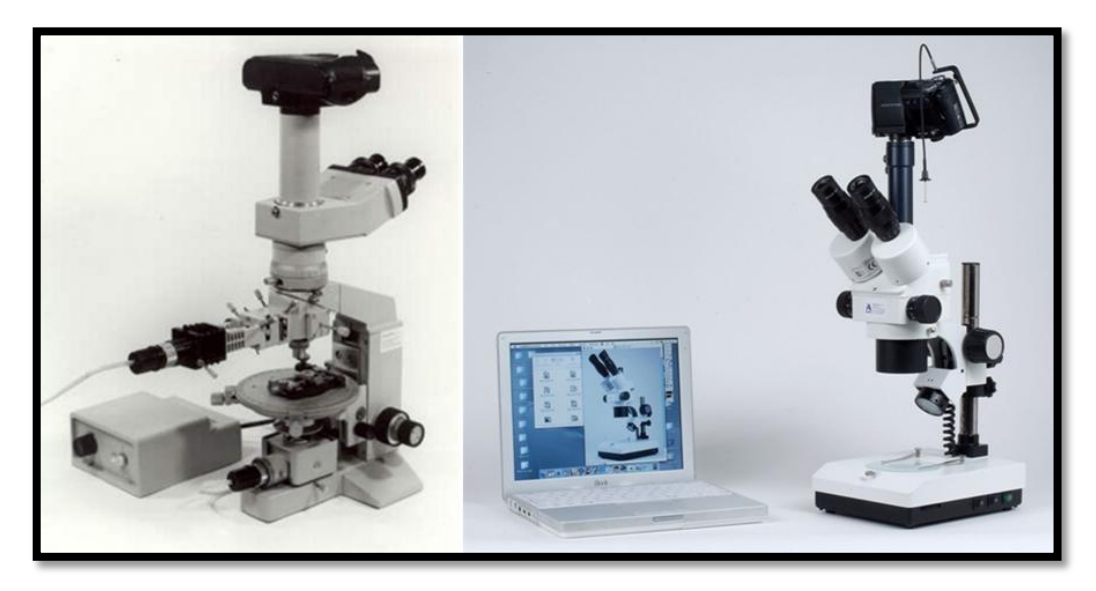

**Obrázek 14: Mikroskop polarizační AP 1-T-V (vlevo) a stereoskopický SZP 1102-T-D ZOOM (vpravo)**

## **Výhody digitálního mikroskopu:**

- možnost snímání a následná digitalizace pozorovaného předmětu do PC;
- možnost automatického ostření, jasu a kontrastu (dražší modely);
- dokonalejší optické snímače;
- více speciálních funkcí než u klasických mikroskopů;
- velký výběr volitelného příslušenství.

## **Nevýhody digitálního mikroskopu:**

vyšší pořizovací cena oproti klasickému mikroskopu.

## **Základní parametry dig. mikroskopu:**

- *Zoom (zvětšení):* udává, kolikrát lze pozorovaný vzorek zvětšit zvětšovat můžeme buď skokově, nebo plynule v určitých mezích.
- *Osvětlení:* zdroj vlastního světla pro osvětlení pozorovaného objektu (např.: Köhlerův osvětlovací systém, LED diody,…).
- *Počet okulárů:* 1 okulár (monokulární), 2 okuláry (binokulární), 3 okuláry (trinokulární).
- *Hlavice s objektivy:* na revolverové hlavici jsou umístěny např. až 4 objektivy, přičemž každý má jinou ohniskovou vzdálenost.
- *Kondenzor:* optické zařízení (nejčastěji soustava čoček) k soustředění širokého svazku světla do určitého místa (například k osvětlení preparátu v mikroskopu).
- *Clona:* otvor, který reguluje množství světla procházejícího [objektivem](http://encyklopedie.seznam.cz/heslo/141225-objektiv) [fotoaparátu](http://encyklopedie.seznam.cz/heslo/129010-fotoaparat) (velikost otvoru se dá podle potřeby měnit, funguje na stejném principu jako lidská [oční](http://encyklopedie.seznam.cz/heslo/141448-oko) zornička a kontroluje množství světla, které dopadá na fotocitlivý materiál nebo obrazový snímač, v kombinaci s nastavením rychlosti závěrky umožňuje přesně nastavit množství světla pro správnou [expozici](http://encyklopedie.seznam.cz/heslo/185443-expozice) a zároveň ovlivňuje [hloubku ostrosti](http://encyklopedie.seznam.cz/heslo/197303-hloubka-ostrosti) výsledné fotografie).
- *Ostření:* manuální (jemné a hrubé), automatické.
- *snímač kamery:* CMOS nebo CCD podle druhu technologie.

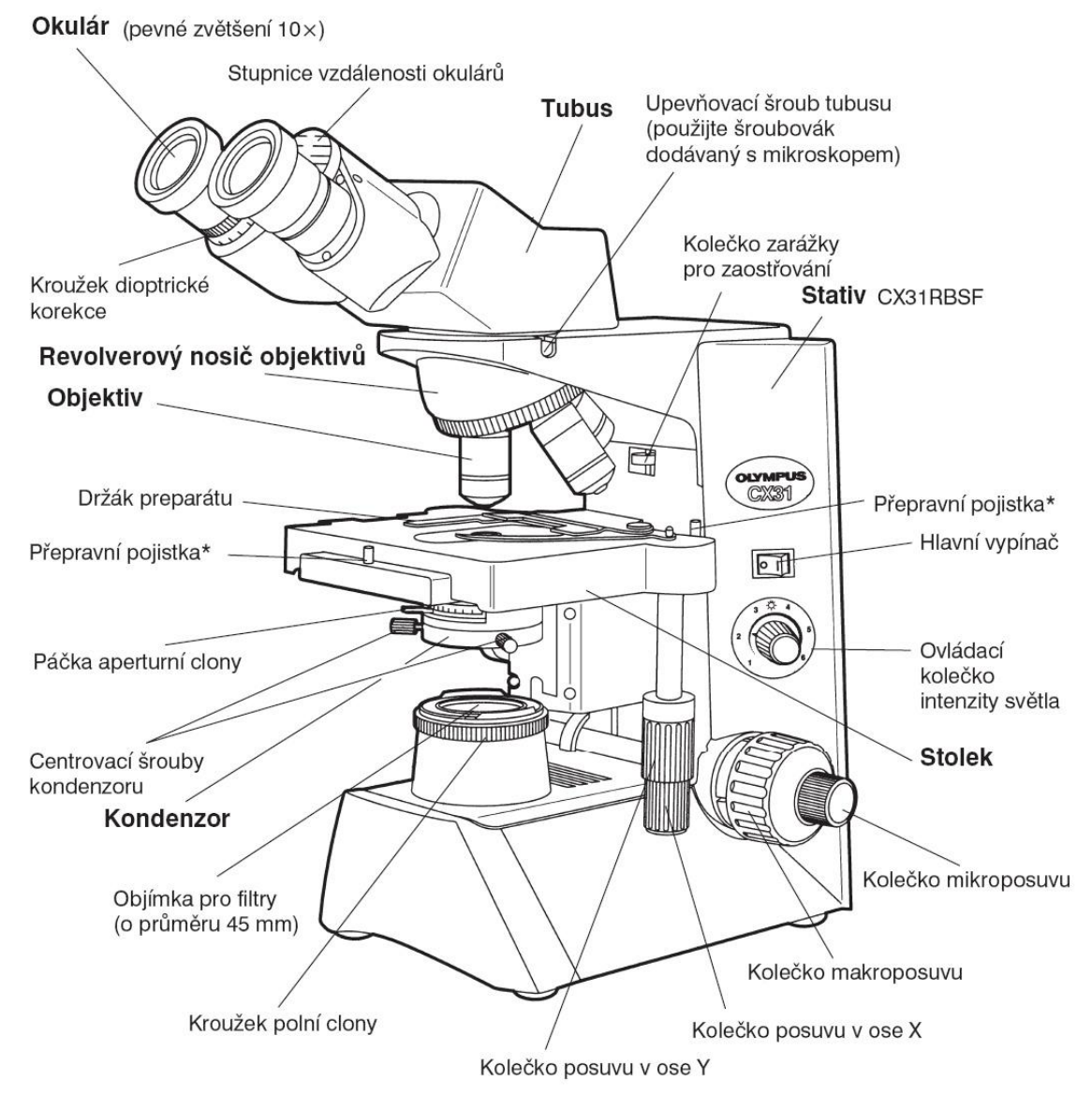

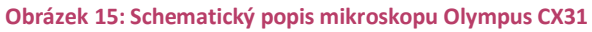

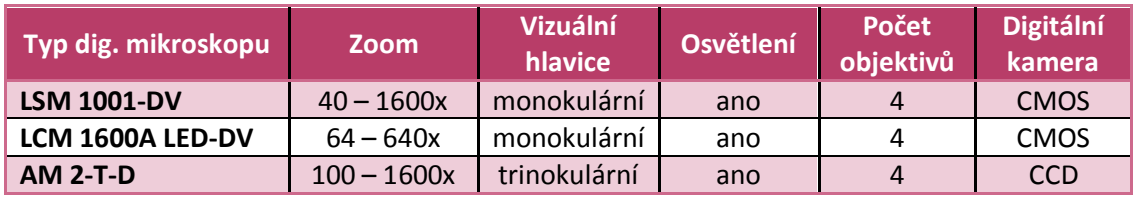

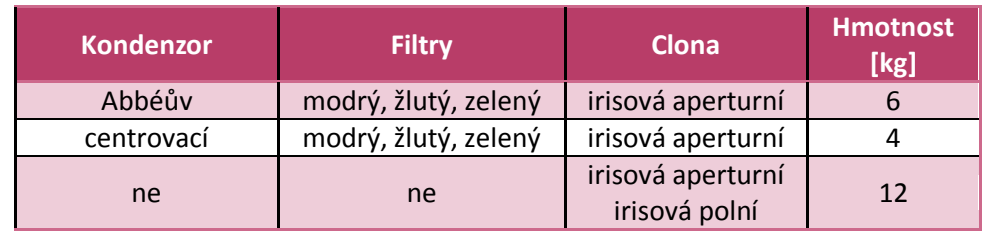

**Tabulka 4: Přehled digitálních mikroskopů a jejich základních parametrů**

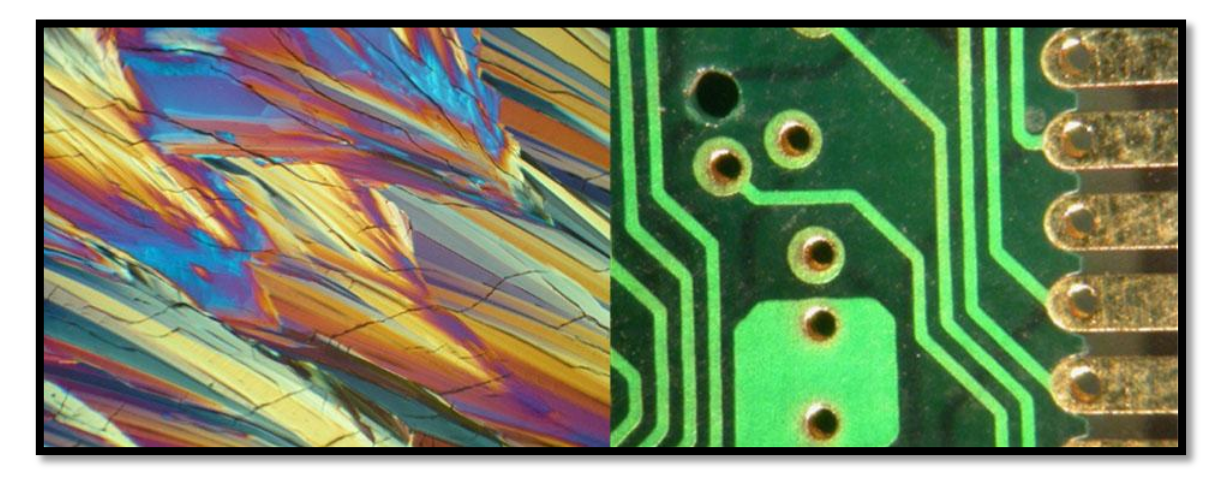

**Obrázek 16: Ukázka z dig. mikroskopu č. 1 - krystaly cukru (vlevo) a tištěný spoj (vpravo)**

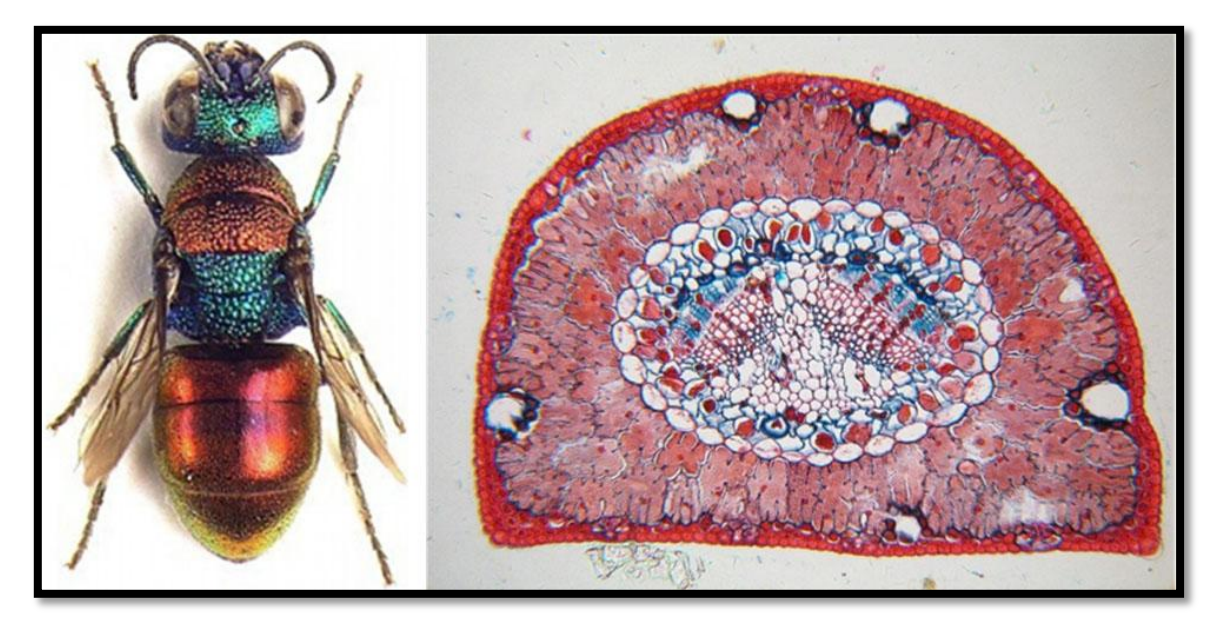

**Obrázek 17: Ukázka z dig. mikroskopu č. 2 - zlatěnka (vlevo) a řez jehlicí borovice (vpravo)**

## <span id="page-25-0"></span>**2.5 Vizualizér (dokumentová kamera)**

Ne všechny prezentace si vystačí s podklady a materiály připravenými v počítačích či na fóliích. Proto se může velmi zajímavým a přínosným doplňkem pro některé příležitosti stát **dokumentová kamera** (**vizualizér)**. Je to dostupné moderní řešení dřívějších zpětných projektorů a epidiaskopů pro promítání průhledných a neprůhledných předloh. Vizualizéry (obr. 18) jsou schopny snímat nejen potištěný papír a průhledné fólie, ale prakticky libovolnou předlohu včetně trojrozměrných předmětů. K nasvícení neprůhledných předloh slouží postranní zářivková svítidla. Pro projekci průhledných fólií se používá podsvícení spodní. Podstatnou výhodou je velké zvětšení, protože vizualizéry už standardně mají objektiv až s 12-ti násobným zoomem.

Snímaná data ovšem v tomto případě nebývají přímo promítána, ale zachycený obraz je přenesen pomocí datového projektoru na projekční plochu. Vizualizéry se liší svými parametry a dodávaným příslušenstvím.

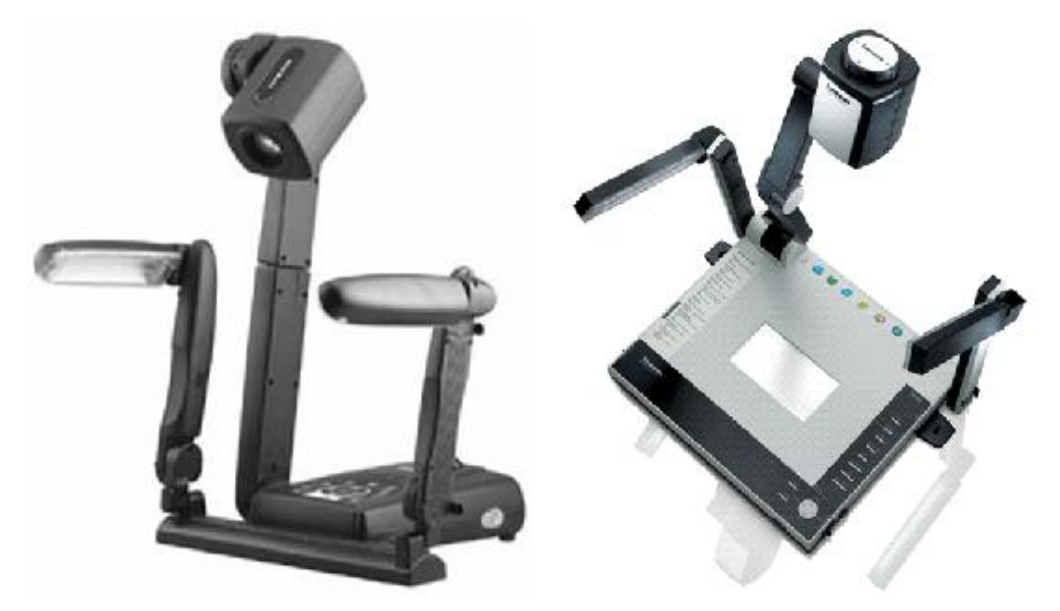

**Obrázek 18: Vizualizéry AverVision 330 (vlevo) a Lumens PS400 (vpravo)**

U vizualizérů se používají dva druhy snímačů obrazu – **CCD** a **CMOS** snímač (obr. 19). Tyto dvě technologie byly vyvinuty v 70. letech 20. století. Díky svým nedostatečným vlastnostem nebyly CMOS snímače do 90. let používány, i když se vědělo o jejich některých značných přednostech, jenže tato technologie nebyla na takové výši a zápory převyšovaly klady. V profesionálních zařízeních se začínají CMOS objevovat zhruba od roku 2004, ale i přes jejich nárůst má technologie CCD zatím většinové zastoupení.

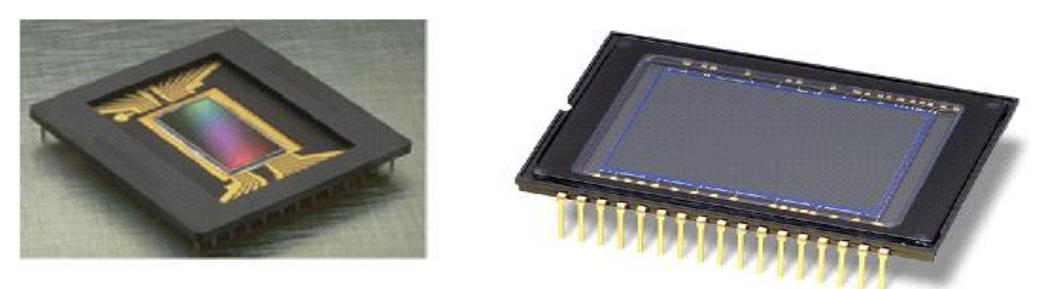

**Obrázek 19: CCD snímač (vlevo) a CMOS snímač (vpravo)**

Každý obrazový snímač je složen z pixelů (fotocitlivých buněk). Počet pixelů odpovídá rozlišovací schopnosti daného snímače (např. 256 x 256 bodů, 4096 x 4096 bodů apod.). Dopadající optické (elektromagnetické) záření v podobě fotonu vygeneruje v jednotlivých obrazových buňkách určité množství volných nosičů náboje. Generované množství volných nosičů náboje je dáno intenzitou dopadajícího optického záření. Výsledný elektrický náboj je v podobě elektrických signálů následně zpracován.

Základní výhodou CMOS snímačů je jejich nižší spotřeba elektrické energie, kterou způsobuje jednak odlišná konstrukce a jednak schopnost pracovat pouze s jednou napěťovou úrovní (3,3 až 3,5 V), zatímco CCD snímače potřebují pro čtení (posun) získaného náboje napěťové úrovně dvě! Nižší spotřeba elektrické energie hraje důležitou roli ve všech typech zařízení, zejména v mobilních telefonech, digitálních fotoaparátech a kamerách, kde se bojuje o každičký miliampér úspory.

Další faktor, který mluví kladně pro CMOS je rozmazání obrazu. Jelikož na náboj v CCD snímačích působí svody mezi jednotlivými fotocitlivými buňkami, dochází u nich k častějšímu rozmazání obrazu. U CMOS je pravděpodobnost rozmazání díky jinému strukturálnímu uspořádání mnohem menší.

Poslední velmi důležitou výhodou CMOS snímačů, která se až v poslední době začíná značně projevovat, je rychlost, s jakou se dá přenést zaznamenaný náboj ze snímače na A/D převodník a připravit tak snímač na další expozici. Dokud byly fotoaparáty pomalé a rozlišení snímačů malé, nehrála tato rychlost prakticky žádnou roli. Ale dnes se bavíme o přenosu až desítek miliónů a více hodnot přes jedinou sériovou výstupní bránu. Přitom požadujeme obnovení připravenosti snímače v řádu desetin sekund. Proto zde CMOS snímače těží ze své schopnosti okamžitě a prakticky současně odvést zaznamenaný náboj ze všech buněk najednou a nezdržovat se posunem náboje a jeho postupným odčítáním.

S nižší spotřebou energie souvisí i nižší produkce zbytkového tepla, která se stala klíčovým problémem velkých CCD snímačů. U obou technologií platí, že čím více se snímač zahřeje, tím více pak produkuje šumu, který snižuje kvalitu výsledného záznamu. Poměr signál/šum – šumy jsou zatím u snímačů CMOS oproti CCD o něco vyšší.

## <span id="page-27-0"></span>**2.6 Dataprojektor**

V dnešní době jde o nejmodernější a nejuniverzálnější velkoplošné projekční zařízení. Jde o plnohodnotnou a mnohdy lepší náhradu za zpětné projektory, epidiaskopy a diaprojektory. Setkáme se s ním při výuce na školách, při prezentacích ve firmách, v zábavním průmyslu apod. Avšak dataprojektory začínají pomalu a jistě pronikat i do domácností, kde si nacházejí pozici díky své větší projekční ploše. A tím vytlačují klasické CRT televizory a v budoucnu i televizory plazmové a s tekutými krystaly (LCD).

Obrovskou výhodou dataprojektorů je jejich univerzálnost a přenosnost. Mohou být připojeny ke klasickému PC, notebooku a i k některým systémům domácího kina. Především díky možnosti připojení k PC vynikají jejich výhody oproti zpětným projektorům, kde se informace psaly na průhledné fólie. Na těchto fóliích bylo velmi obtížné a většinou i nemožné provádět aktualizace, úpravy a opravy informací. Kdežto v počítači jsou informace (data) v digitální podobě, a je proto velmi snadné informace aktualizovat, upravovat či opravovat.

Jako každé technické zařízení mají i dataprojektory své parametry, které určují jejich přednosti a kvality, samozřejmě v závislosti na ceně.

### *Základní parametry dataprojektorů:*

- **Rozlišení:** udává, jak ostré, jemné a prokreslené detaily je schopen dataprojektor zobrazit (tab. 5) – jde o počet projekčních bodů na jednotku plochy. Dnešní standard je 1 280 x 1 024 a 1 600 x 1 200.
- **Jas (světelný tok):** určuje světelný výkon (svítivost) halogenové lampy, udává se v jednotce zvané lumen [lm]. Světelný tok musí být tím větší, čím je učebna rozměrnější, čím je projektor více vzdálen od projekční plochy a čím je méně kvalitní zatemnění, pro normální prostředí si vystačíme se světelným tokem 1 800 až 3 000 lm. Nejvýkonnější modely dosahují světelného toku 6 000 a více lm.
- **Kontrast:** jeho hodnota udává poměr mezi nejsvětlejším a nejtmavším projekčním bodem; dnešním standardem by měl být kontrast 800:1 až 2 000:1; nejlepší modely dosahují kontrastu 12 000:1 a více.
- **Životnost lampy:** udává se v počtu provozních hodin; jde o parametr, ke kterému bychom měli také přihlížet, jelikož cena nové lampy činí 30 - 50% ceny samotného dataprojektoru.
- **Rozhraní:** specifikuje, jaké typy konektorů (kabelů) a připojení daný projektor poskytuje – VGA (D-sub), DVI, CINCH, BNC, miniDIN, LAN, WiFi, aj.
- **Poměr stran obrazu:** 16:9 nebo 4:3.
- **Funkce:** zoom, korekce obrazu (lichoběžníkové zkreslení, převrácení, jas, kontrast, barevná sytost, posunutí obrazu,…).

| Rozlišení dataprojektorů |                  |
|--------------------------|------------------|
| Označení                 | <b>Rozlišení</b> |
| VGA                      | 640 x 480        |
| <b>SVGA</b>              | 800 x 600        |
| <b>XGA</b>               | 1024 x 768       |
| <b>WXGA</b>              | 1280 x 768       |
| <b>SXGA</b>              | 1280 x 1024      |
| <b>UXGA</b>              | 1600 x 1200      |
| WUXGA                    | 1680 x 1050      |
| <b>Full HD</b>           | 1920 x 1080      |

**Tabulka 5: Druhy rozlišení u dataprojektorů**

Dataprojektory používají nejrůznější zobrazovací technologie: LCD, DLP, CRT, ILA, aj. Nejrozšířenějšími technologiemi jsou **LCD** a **DLP**.

## <span id="page-29-0"></span>**2.6.1 LCD projektor**

LCD dataprojektory (obr. 20) využívají starší technologii tekutých krystalů (LCD - Liquid Crystal Display).

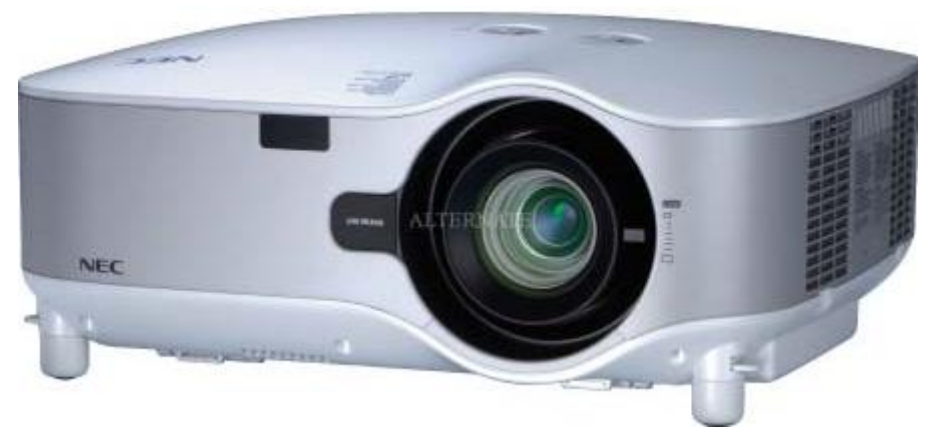

**Obrázek 20: LCD dataprojektor NEC NP1000**

Princip projekce (obr. 21 a 22) u této technologie spočívá v tom, že světlo, které přichází z halogenové výbojky, je nejprve pomocí tří dichroických zrcadel rozděleno na tři základní světla (barvy) - červené, zelené a modré. Ta jsou pak pomocí tří LCD modulátoru upravována. Následně se světla všech barev na optickém hranolu aditivně smísí v jedno světlo, které se pak pomocí objektivu promítá na projekční plochu. Vnitřek LCD projektoru ukazuje obr. 23. Výhodou této technologie je vyšší ostrost obrazu, vyšší světelný tok a věrné barvy. Nevýhodou je vyblednutí barev po několika letech, zvláště modré, dále viditelný rastr.

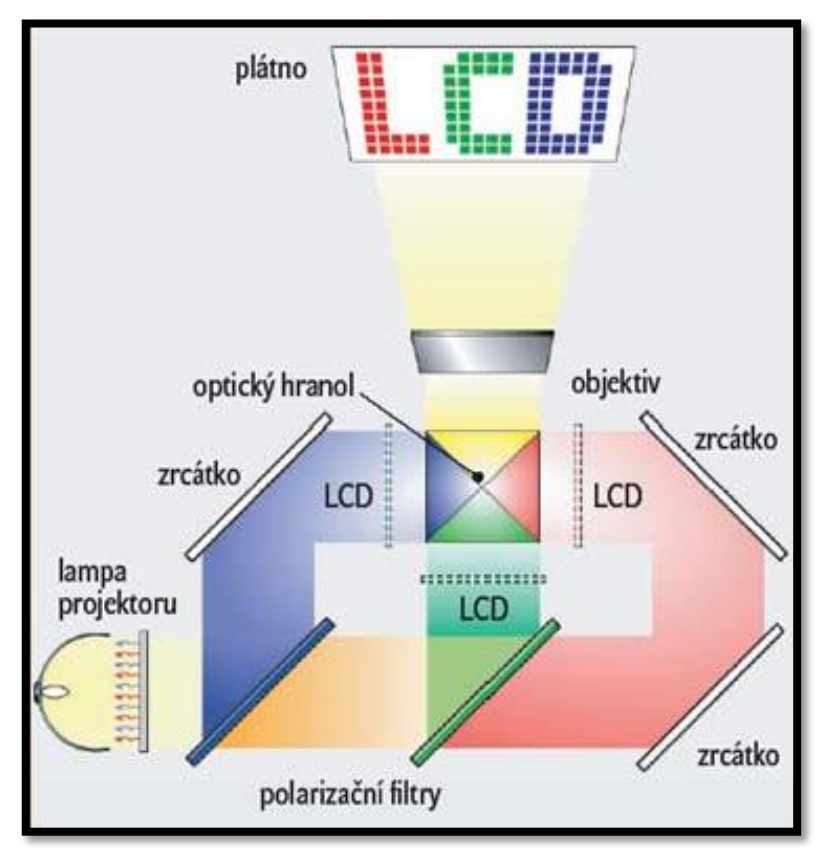

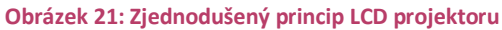

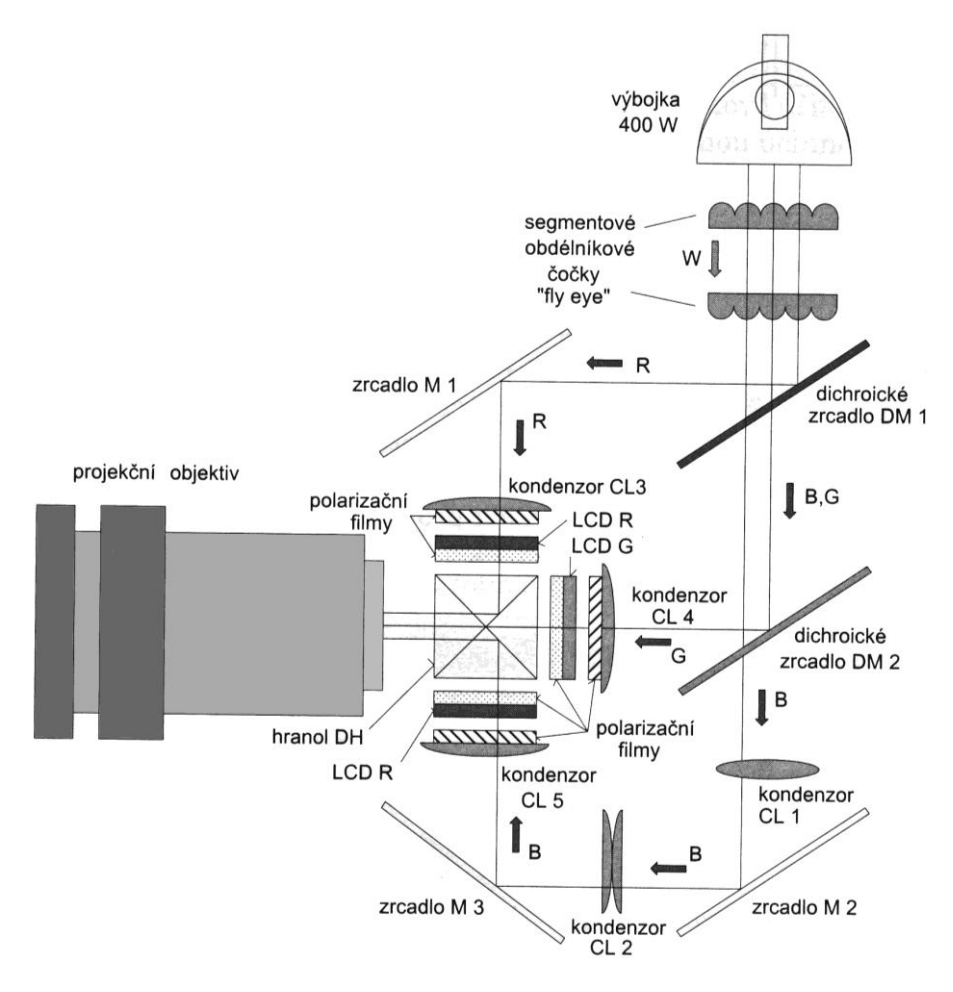

**Obrázek 22: Detailní princip LCD projektoru**

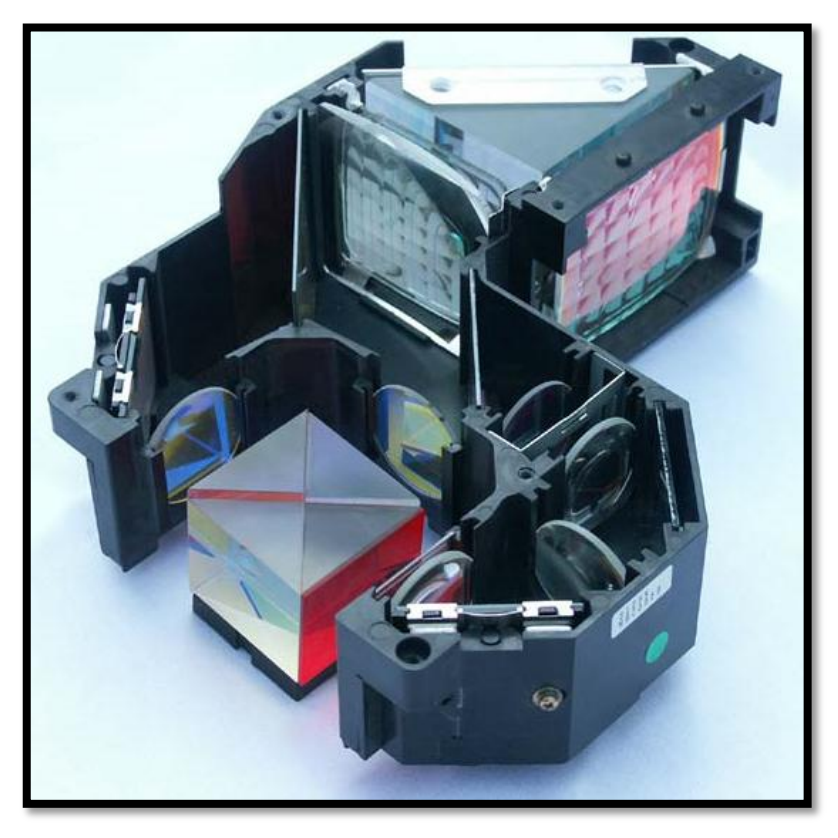

**Obrázek 23: Vnitřek LCD projektoru**

## <span id="page-31-0"></span>**2.6.2 DLP projektor**

Tento typ projektoru (obr. 24) je založen na nejnovější technologii DLP (Digital Light Processing), v překladu digitální zpracování světla. Celá technologie je založena na polovodičovém čipu DMD (Digital Micromirror Device, Deformable Mirror Device).

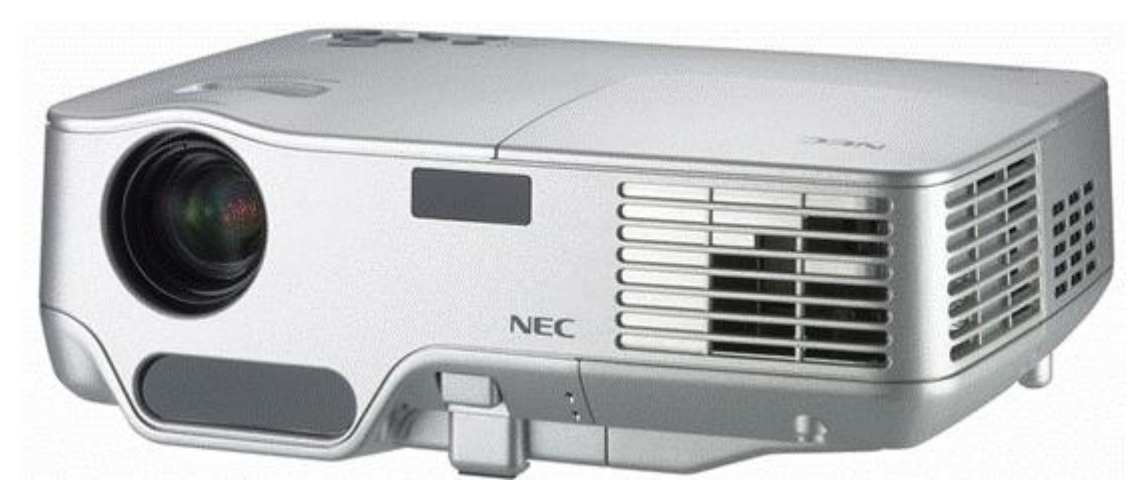

**Obrázek 24: DLP dataprojektor NEC NP60**

Tento polovodičový DMD čip (obr. 25), velký asi jako současné mikroprocesory, obsahuje sta tisíce miniaturních zrcátek (obr. 26), která se dokážou vychylovat o ± 10°. Přičemž každé zrcátko reprezentuje jeden obrazový bod. V dražších projektorech jsou tyto čipy tři, každý pro jednu barvu (červenou, zelenou a modrou).

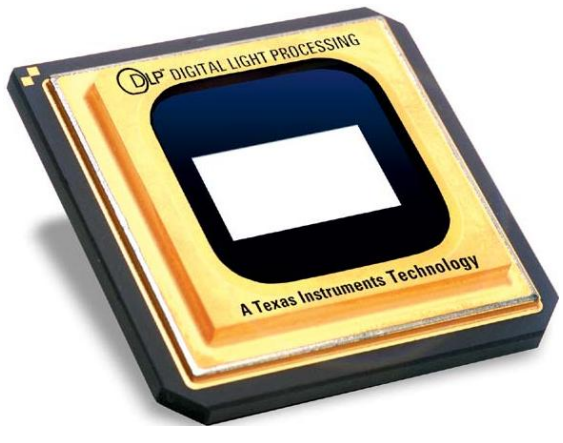

**Obrázek 25: DMD čip**

Pokud jsou zrcátka natočena jedním směrem, světlo, které na ně dopadá, se odráží a dopadá přes objektiv projektoru přímo na projekční plochu. Jsou-li zrcátka natočena druhým směrem, světlo se z nich odráží do pohlcovače světla.

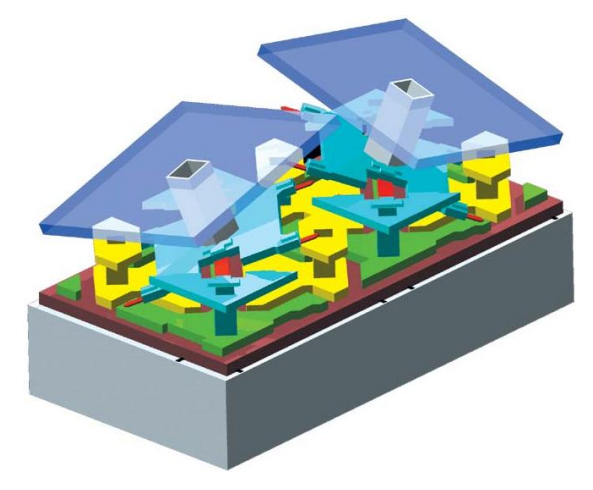

**Obrázek 26: Miniaturní zrcátka DMD čipu**

Tímto způsobem dostaneme pouze černobílý obraz. Chceme-li získat barevný obraz, musíme mezi halogenovou lampu a DMD čip umístit barevný rotující kotouč (obr. 27).

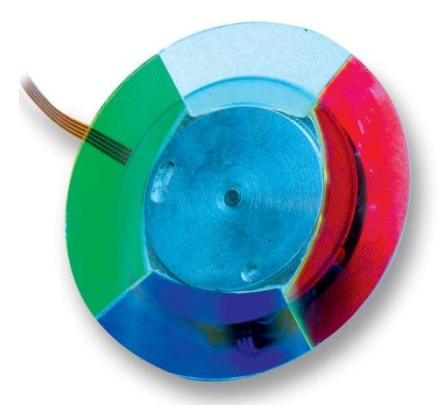

**Obrázek 27: Barevný kotouč z DLP projektoru**

Kotouč bývá obvykle rozdělen na čtyři výseče – červené, zelené a modré barvy a čiré, která je nejmenší. Rotací barevného kotouče a současným natáčením zrcátek DMD čipu se na plátně objevuje obraz střídavě, tj. po jednotlivých barevných složkách, v dostatečně velké rychlosti, díky které je obraz lidským okem vnímán jako barevný poskládaný z jednotlivých jednobarevných obrazů. Princip zachycuje obr. 28.

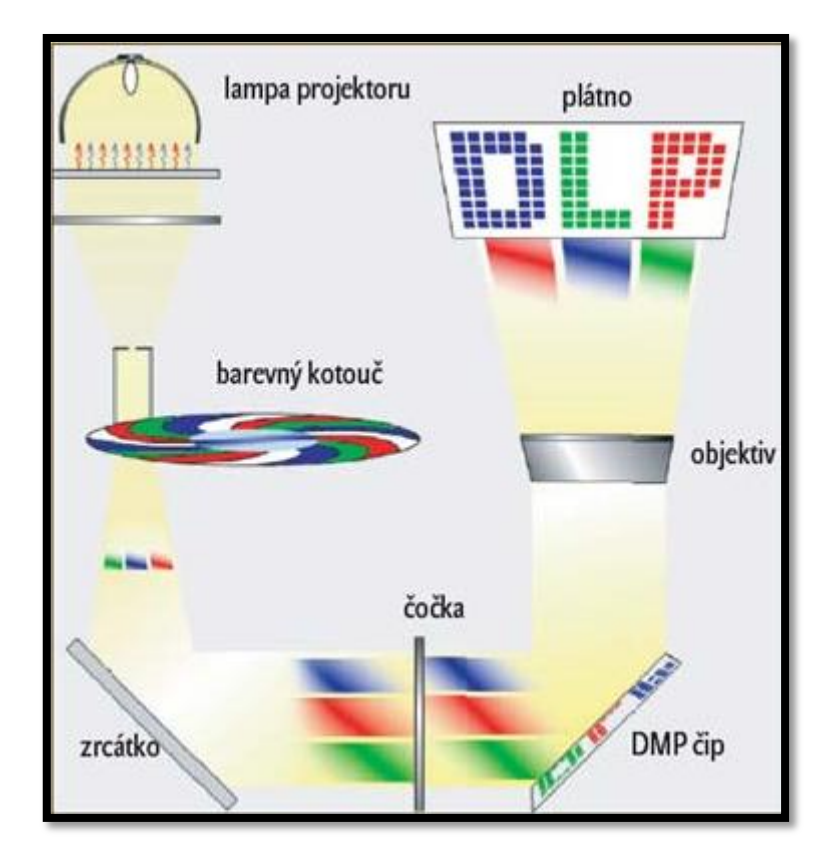

**Obrázek 28: Zjednodušený princip DLP projektoru**

Pro lepší barevnou věrnost se v dokonalejších projektorech používají dva barevné kotouče. První kotouč (terčík) je klasicky rozdělen na čtyři výseče. Druhý terčík má výsečí šest. Ale každá ze základních barev (červená, zelená a modrá) je na něm dvakrát! Proto se také terč často označuje jako RGBRGB. Pro ještě větší dokonalost barev vytvořili výrobci i barevný terč rozdělený do tenkých barevných proužků, jež jsou spirálovitě zatočeny.

DLP technologie oproti LCD vyniká velmi vysokým a kvalitním kontrastem a neviditelností rastru. Ovšem oproti LCD technologii zaostává ve velikosti světelného toku a v kvalitě ostrosti obrazu.

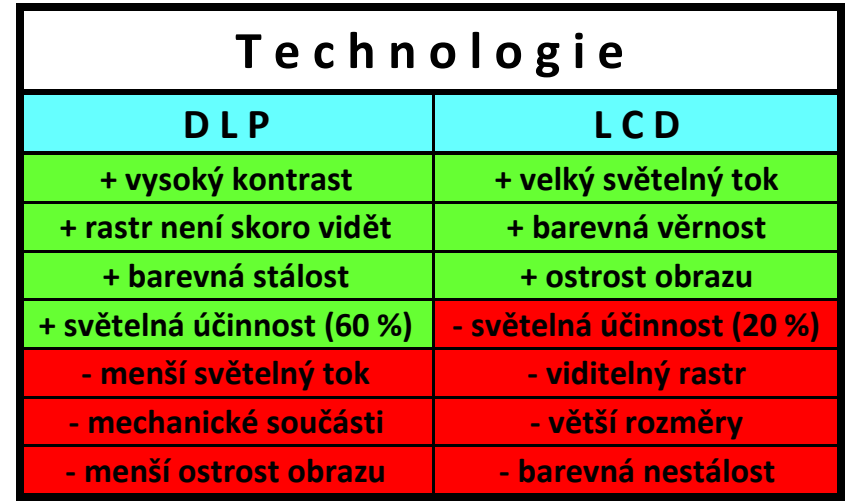

Výhody a nevýhody obou technologií shrnuje tab. 6.:

**Tabulka 6: Výhody a nevýhody DLP a LCD projektorů**

## <span id="page-34-0"></span>**2.7 Interaktivní tabule**

Myšlenka interaktivní tabule je velmi stará. Navzdory tomu ji můžeme považovat za moderní, velmi užitečnou didaktickou pomůcku. Všechny dosavadní generace pedagogů více či méně zápasily s názorností a jednoduchostí výuky a snažily se její přípravu a realizaci zvládnout takovým efektivním způsobem, aby probíranou látku co nejvíce přiblížily všem žákům.

Hlavní výhodou interaktivní tabule (obr. 29, 30) je to, že spojuje výhody projekční plochy, klasické popisovatelné tabule a dotykové obrazovky a doplňuje je o interaktivní prvek. Tedy o prvek, který přednášejícímu i posluchačům umožňuje do názorné výuky aktivně vstupovat, ovlivňovat ji a přizpůsobovat aktuálním potřebám. Nejrozšířenější interaktivní tabule jsou: ActivBoard (výrobce Promethean Technologies Group Ltd., Velká Británie) a SmartBoard (výrobce Smart Technologies Inc., Kanada).

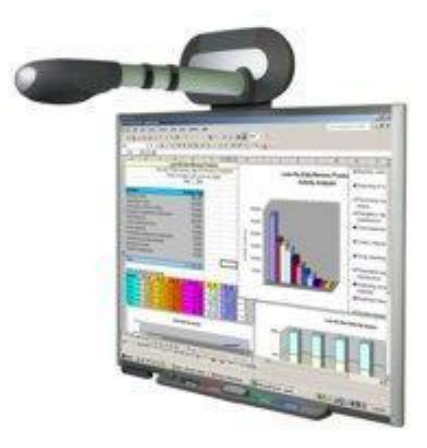

**Obrázek 29: Interaktivní tabule SMART Board 680i s integrovaným projektorem**

.

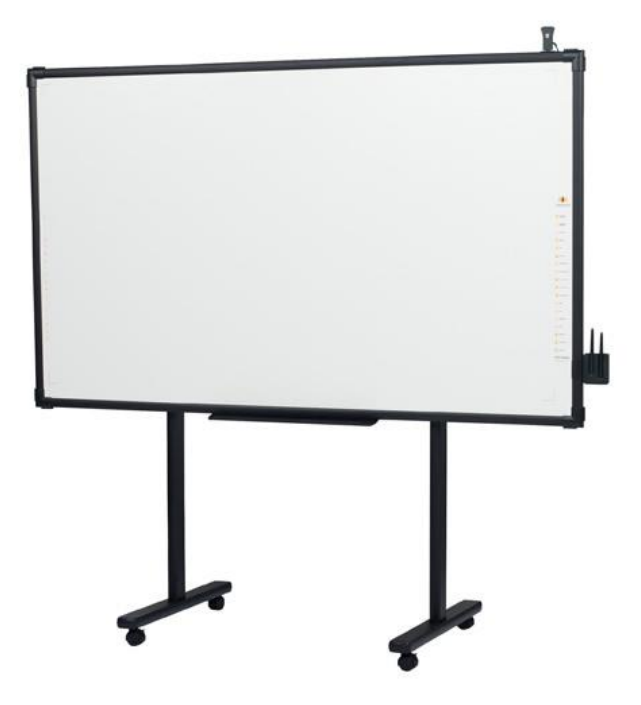

**Obrázek 30: Interaktivní tabule Interwrite Board**

#### <span id="page-35-0"></span>**2.7.1 Základní prvky interaktivní tabule**

Základem funkční sestavy jakékoli interaktivní tabule jsou tyto komponenty: interaktivní tabule (projekční plocha) a dataprojektor.

#### <span id="page-35-1"></span>*2.7.1.1 Projekční plocha interaktivní tabule*

Jedná se o aktivní projekční plochu, na kterou se dataprojektorem promítá výsledný obraz. Jako zdroj obrazového signálu můžeme využít jakékoliv standardní obrazové zařízení: VHS nebo DVD přehrávač, vnitřní televizní okruh, počítač apod. Projekční plocha však nefunguje pouze jako obyčejné promítací plátno, ale funguje současně i jako velký grafický tablet, který uživatel podle druhu technického řešení ovládá dotykem vhodného předmětu (prstem, fixou či magnetickým perem). Pokud jako zdroj obrazového signálu použijeme počítač, nahrazuje nám pohyb prstu či magnetického pera po ploše interaktivní tabule pohyb počítačové myši (obr. 31). Při výuce může žák nebo učitel prstem nebo magnetickém perem ovládat objekty zobrazené na tabuli, stejným způsobem jako myší ovládá objekty na monitoru svého počítače. Provedené kroky lze, stejně jako na běžném počítači, jednoduchým způsobem vracet zpět. Prostřednictvím počítače se můžeme na interaktivní tabuli připojit k internetu a ovládat jakýkoli software, který máme v počítači nainstalován.
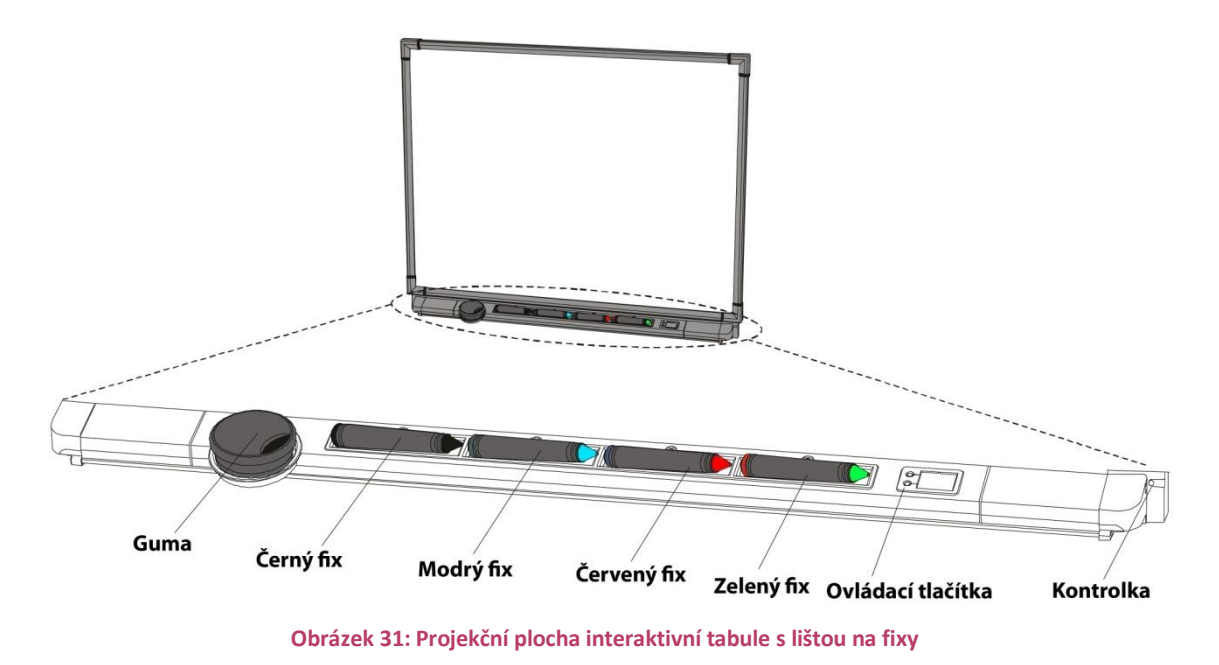

#### <span id="page-36-0"></span>*2.7.1.2 Dataprojektor*

Dataprojektor zajišťuje zobrazení (promítnutí) obrazových dat vzniklých interakcí počítače, příslušného softwaru a uživatele u tabule nebo u počítače na projekční plochu interaktivní tabule. K tabuli lze připojit klasický dataprojektor, ale i speciální dataprojektor (obr. 32), který je její součástí. Výhodou tohoto speciálního projekčního systému je eliminace stínu a oslňování přednášejícího.

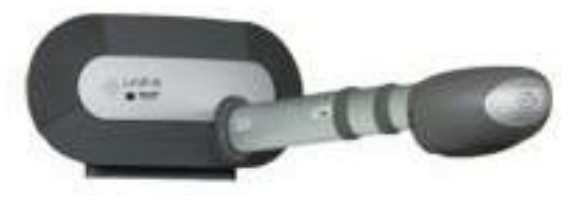

**Obrázek 32: Integrovaný projekční systém SMART Unifi 35**

<span id="page-36-1"></span>Obraz může být samozřejmě promítnut i na jakoukoliv jinou projekční plochu promítací plátno nebo stěnu s vhodně upraveným povrchem. Ovšem v tomto případě ztrácí projekční plocha svoji interaktivitu, jelikož ji nelze obsluhovat dotykem. Proto ji lze použít pouze k promítání obrazu. Avšak i s touto situací se můžeme setkat ve velkých přednáškových sálech a učebnách, kde je projekční plátno umístěno pro člověka v nedostupných výškách. Tento problém řeší panel s dotykovou obrazovkou umístěný na přednáškovém stole. Jedná se o tak zvané Sympodium (obr. 33), tj. zmenšenou interaktivní tabuli. Více informací o dataprojektorech shrnuje kapitola 2.6.

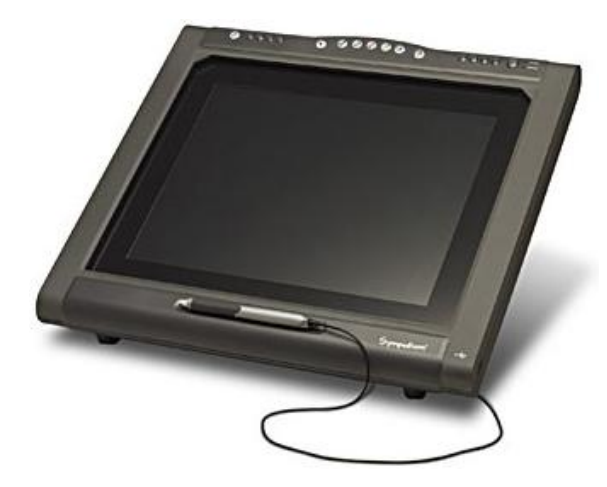

**Obrázek 33: SMART Sympodium**

#### <span id="page-37-0"></span>*2.7.1.3 Počítač (pracovní stanice)*

V počítači jsou při práci s interaktivní tabulí kromě standardního software (operační systém, antivirový program, atd.) aktivně spuštěny dva další základní programy: samotná výuková prezentace (např. velká násobilka, německá slovíčka, fyzikální jednotky, zeměpis Evropy, aj.) a ovládací software interaktivní tabule. A právě ovládací software interaktivní tabule vytváří propojení obrazových dat z výukové prezentace s daty přicházejícími z interaktivní tabule. Takto zpracovaná vstupní data posílá do projektoru k promítnutí a my na projekční ploše tabule vidíme výsledný obraz.

Výukový prezentační software poskytuje data stejným způsobem, jako kdybychom pracovali u monitoru na klasickém PC, přičemž samotná plocha tabule posílá výstupy o činnosti uživatele do počítače, tj. informace o pohybu prstu (pera) po pracovní ploše, přesun objektů, psaní na tabuli, kliknutí a spouštění programů atd. Zpracování a spojování dat z prezentace a z tabule a následné promítání obrazu řídí ovládací software.

Interaktivní tabule se dá k pracovní stanici připojit k sériovému portu (COM), k USB portu (obr. 34) či přes Bluetooth (obr. 35).

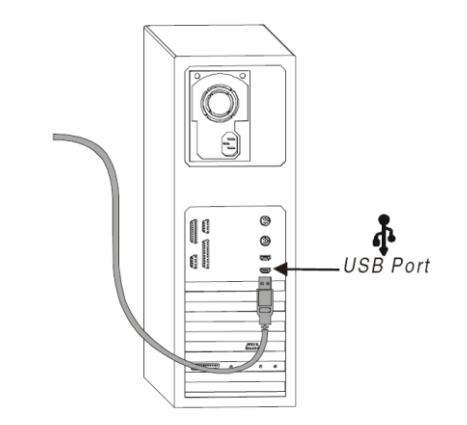

<span id="page-37-1"></span>**Obrázek 34: Interaktivní tabule připojená k PC pomocí portu USB**

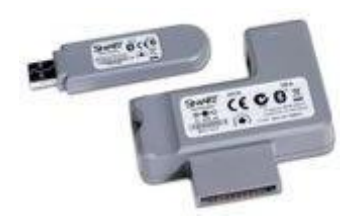

**Obrázek 35: Bezdrátové Bluetooth připojení pro SMART Boardy řady 6**

<span id="page-38-0"></span>Důležitou a neodmyslitelnou otázkou ohledně pracovní stanice je její konfigurace, tj. z jak výkonných komponent je poskládána. V první řadě si musíme uvědomit, k jakému účelu bude počítač sloužit. Zda se na něm bude pouze promítat výuková prezentace, nebo se výuková prezentace na něm bude tvořit. Pokud využijeme pro tvorbu prezentace i jiných programů, než jaký je dodáván s tabulí, a budeme si například tvořit vlastní animace, nahrávat a střihat video snímky, upravovat a retušovat fotografie, provádět fyzikální a matematické modely a výpočty, musíme zvolit výkonnější sestavu. Každopádně bychom v obou případech měli dbát na dostatečné množství operační paměti RAM a dostatečnou kapacitu pevného disku. Doporučené požadavky jsou uvedeny v tab. 7.

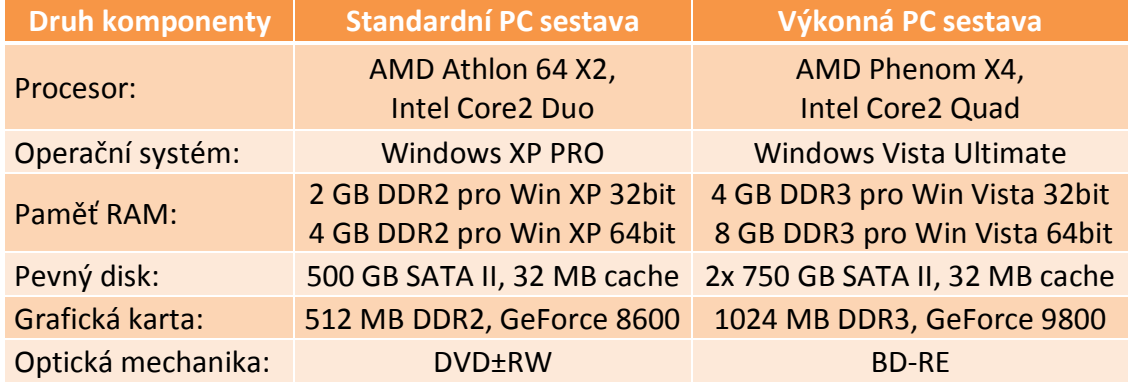

**Tabulka 7: Doporučené požadavky na pracovní stanice**

#### <span id="page-38-1"></span>**2.7.2 Doplňky pro interaktivní tabuli**

Standardní možnosti interaktivní tabule lze rozšířit pomocí dalších doplňků, které sice nejsou nutné pro funkčnost tabule, ale poskytují určitý pedagogický přínos a uživatelský komfort. Do jisté míry vylepšují a usnadňují efektivitu práce. Mezi tyto doplňky patří: reproduktory, zařízení pro připojení externích zdrojů obrazu, hlasovací zařízení, dálkové ovládání dataprojektoru interaktivní tabule s laserovým ukazovátkem, pojízdný stojan, stupínek, vizualizér atd. Samozřejmě, že veškeré doplňky, tedy komfort, něco stojí! A jsou to mnohdy nemalé částky, což z finančního hlediska pro české školství hraje a bude ještě nějaký ten čas hrát velkou a podstatnou roli!

#### *2.7.2.1 Hlasovací zařízení*

Hlasovací zařízení (obr. 36, 37) umožňuje nejen zkoušení znalostí žáků a studentů formou testů s odpověďmi nebo jen prověření, zda látce porozuměli, ale i při zjišťování názorů a postojů respondentů na poradách a v anketách. Jeho využitím v hodině lze docílit její oživení a žáky tím více zapojit do vyučovacího procesu. Na základě hlasování se dají provádět rychlé, přehledné a kvantifikované výstupy, které je možno dále archivovat. Vyrábějí se nejčastěji ve dvou technologických provedeních: infračervené a rádiové. Dražší typy hlasovacích zařízení dokážou pracovat i bez interaktivní tabule v jiných aplikacích např. PowerPoint a to nejenom s odpověďmi ve tvaru a), b), c), ale i s číselnými údaji.

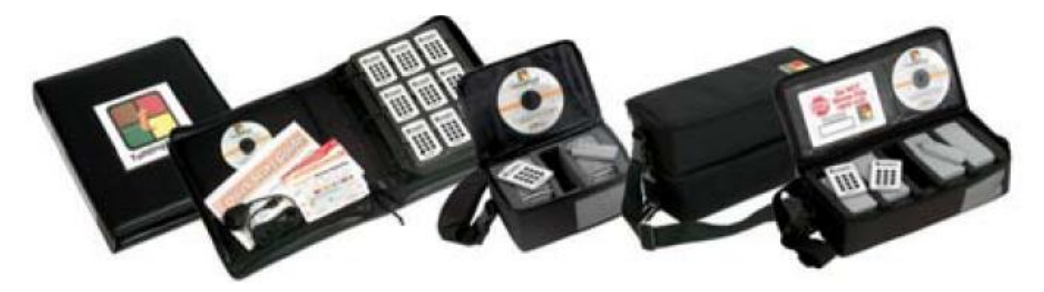

**Obrázek 36: Hlasovací systém TurningPoint**

<span id="page-39-0"></span>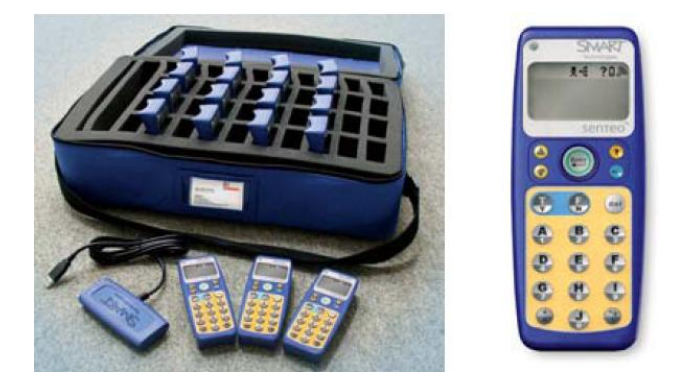

**Obrázek 37: Hlasovací systém Senteo**

#### <span id="page-39-1"></span>*2.7.2.2 Zvukové příslušenství*

Mluvené slovo, hudba a zvuk. Právě díky nim lze docílit ve spojení počítače a interaktivní tabule maximálního multimediálního využití. Abychom toho dosáhli, musí být k tabuli připojen zvukový systém – reproduktory (obr. 38).

<span id="page-39-2"></span>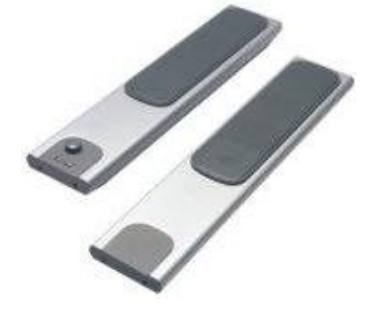

**Obrázek 38: Aktivní nepřenosné reproduktory (2x 14 W) pro SMART Board 660/680**

Levnější typy tabulí se prodávají bez reproduktorů, ale existují dražší verze, tj. celé interaktivní sestavy včetně kvalitního ozvučení a dataprojektoru. Lze se setkat jak s pevně připojenými reproduktory, tak i s reproduktory přenosnými (obr. 39). Součástí některých z nich může být i drátový či bezdrátový mikrofon.

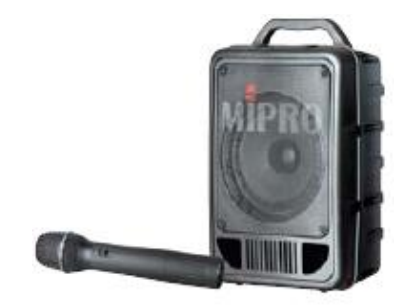

**Obrázek 39: Mipro MA-705PA mobilní akumulátorová reprosoustava s mikrofonem**

#### <span id="page-40-0"></span>*2.7.2.3 Ovládací systém*

Jak už bylo řečeno, k interaktivní tabuli lze připojit takřka jakékoli audiovizuální zařízení. Aby se veškerá technika dala ovládat co nejjednodušeji, lze ji napojit na řídící ovládací systém (obr. 40), kde pomocí jednoho tlačítka zajistíme zapnutí projekční plochy a dataprojektoru. Stisknutím jiného tlačítka je možné zvolit další externí zdroj (VCR, PC, notebook, vizualizér, DVD, digitální mikroskop, kameru,…).

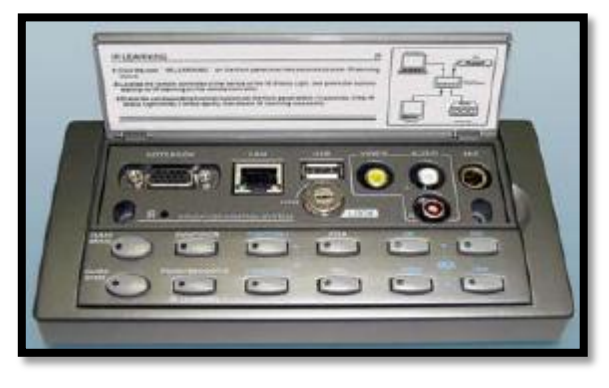

**Obrázek 40: Ovládací systém Control Point**

#### <span id="page-40-1"></span>*2.7.2.4 Doplňkový nábytek*

Nevýhodou pevně na zeď přimontovaných tabulí je právě jejich statická výška. Projekční plocha musí být umístěna ve vyšších polohách, aby i ti nejvzdálenější diváci měli dobrý výhled přes hlavy svých sousedů. Vyšší polohy tabulí jsou problémem pro děti předškolního věku a žáky 1. stupně základní školy, avšak tento problém vyřeší zakoupení sklápěcího stupínku před tabuli (obr. 41).

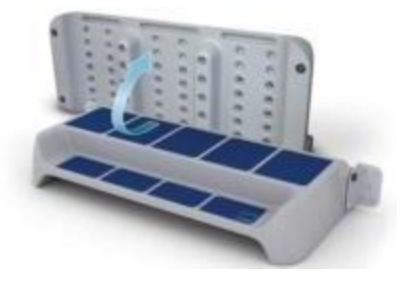

**Obrázek 41: Sklápěcí stupínek pro interaktivní tabuli**

<span id="page-41-0"></span>Kdo by jako řešení stupínek odmítl, může použít speciální držák s vertikálním posunem (obr. 42), jehož další předností je přidání bílé tabule.

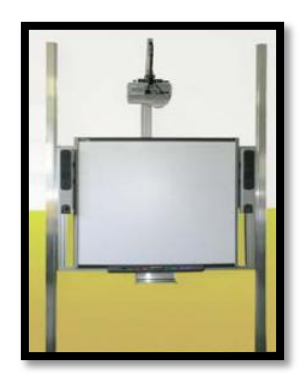

**Obrázek 42: Držák s vertikálním posunem pro interaktivní tabuli**

#### <span id="page-41-1"></span>*2.7.2.5 Doplňkový a výukový software pro interaktivní tabuli*

Veškerou techniku máme již namontovanou. Ale samotnou interaktivní tabulí připojenou do počítače toho moc nezískáme! Jen velkou dotykovou projekční plochu. A co teď?! Máme dvě možnosti. První možností je využití softwaru, který se dodává v balíčku spolu s interaktivní tabulí. Druhou možností je zakoupení již vytvořené výukové interaktivní prezentace, tzv. *i*učebnice).

Software dodávaný s tabulí (obr. 43) nám umožňuje nejen vytvářet prezentace pro interaktivní tabuli, ale i je spouštět, a tím využít prvky samotné interaktivní výuky. Spolu s tímto programem bývají leckdy dodány další cenná CD či DVD, která obsahují tisíce tematicky rozdělených obrázků, fotografií, animací, videí a prvků. S těmito nepostradatelnými pomocníky lze snadno a rychle vytvořit výukový materiál.

<span id="page-41-2"></span>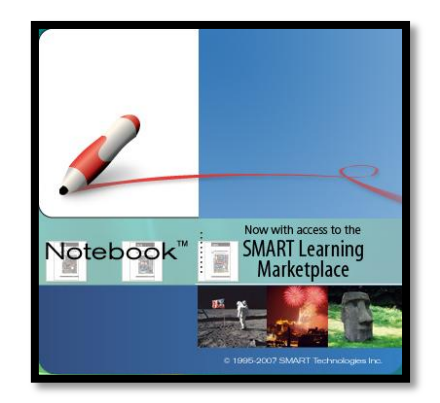

**Obrázek 43: Software od firmy Smart Technologies na tvorbu a prohlížení interaktivních prezentací**

V poslední době se rozrůstají společnosti, které se specializují na tvorbu *i*učebnic (učebnic pro interaktivní tabule) pro jednotlivé předměty (obr. 44). Obvykle s *i*učebnicí na CD či DVD obdržíte i tištěné učebnice a pracovní sešit, a to jak v papírové podobě, tak i v podobě elektronické.

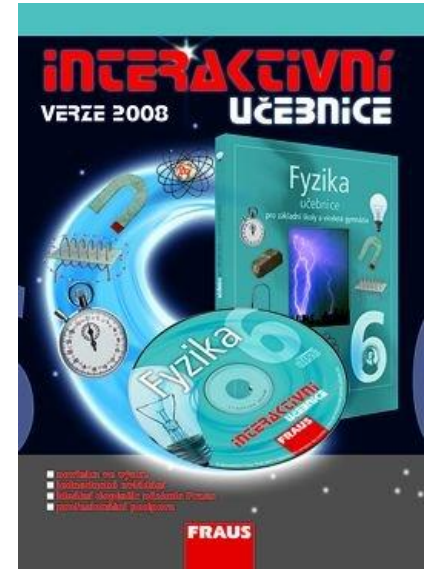

**Obrázek 44: Interaktivní učebnice fyziky od nakladatelství Fraus**

<span id="page-42-0"></span>Výukové materiály pro interaktivní tabule v žádném případě nenahrazují klasické prostředky pro výuku (knihu a pracovní sešit), ale pouze výuku usnadňují, zefektivňují a zpestřují, dělají výklad názornější a přístupnější všem žákům. Prezentace by měly využívat co nejvíce didaktických metod: skupinovou práci, problémové vyučování, praktické činností aj.

## **3 Aplikace SMART Notebook**

V této kapitole se budeme zabývat aplikací SMART Notebook (poznámkový blok), jež slouží k vytváření, organizování, ukládání a tisknutí výukových prezentací pro interaktivní tabule SMART Board, logo je na obr. 45. V žádném případě není tato kapitola podrobnou příručkou pro tvorbu interaktivního výukového materiálu, ale snaží se o základní přiblížení práce s tímto softwarem, konkrétně verze 9.7.

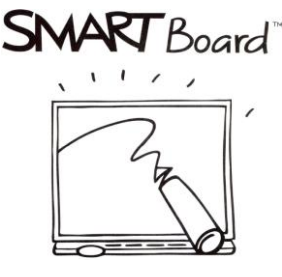

**Obrázek 45: Logo SMART Board**

<span id="page-43-0"></span>V programu nalezneme mnoho nástrojů pro práci s objekty, import grafiky, textů, obrázků a animací z jiných aplikací atd. Vytvořené prezentace se dají snadno převádět do formátů PDF, WWW stránky, obrázků (jpg, png, gif a bmp) a do formátu aplikace MS PowerPoint.

### **3.1 Spuštění aplikace**

SMART Notebook se dá spustit dvěma způsoby:

a) **ikonou na ploše:**

dvakrát klikneme na ikonu *Aplikace Notebook*

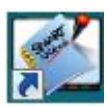

*b)* **ikonou na hlavním panelu u hodin:**

PTM<sup>1</sup> na ikonu *SMART Board Notebook*

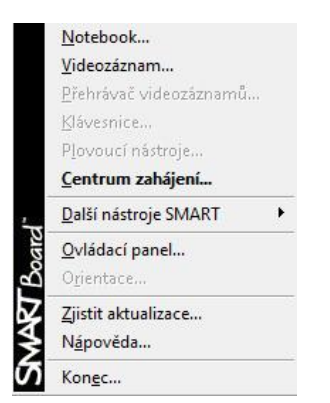

<span id="page-43-1"></span>**Obrázek 46: Kontextová nabídka panelu SMART Board**

-

<sup>1</sup> **PTM** – **P**ravé **T**lačíko **M**yši

## **3.2 Prostředí aplikace**

Při spuštění programu se automaticky otevře prázdná prezentace (obr. 47), ve které můžeme začít tvořit interaktivní výukové materiály. Princip tvorby se až na nějaké výjimky podobá práci v programu MS PowerPoint. Přes nabídku hlavního menu můžeme využít všechny nástroje, prvky a objekty, které program nabízí. Lišta s ikonami poskytuje nejpoužívanější vybrané nástroje a objekty pro rychlou a efektivní tvorbu. Pruh se záložkami (*Řazení snímků*, *Galerie*, *Přílohy*) umožňuje práci se snímky, vyhledávání obrázků a animaci, vkládat a propojovat přílohy s prezentací.

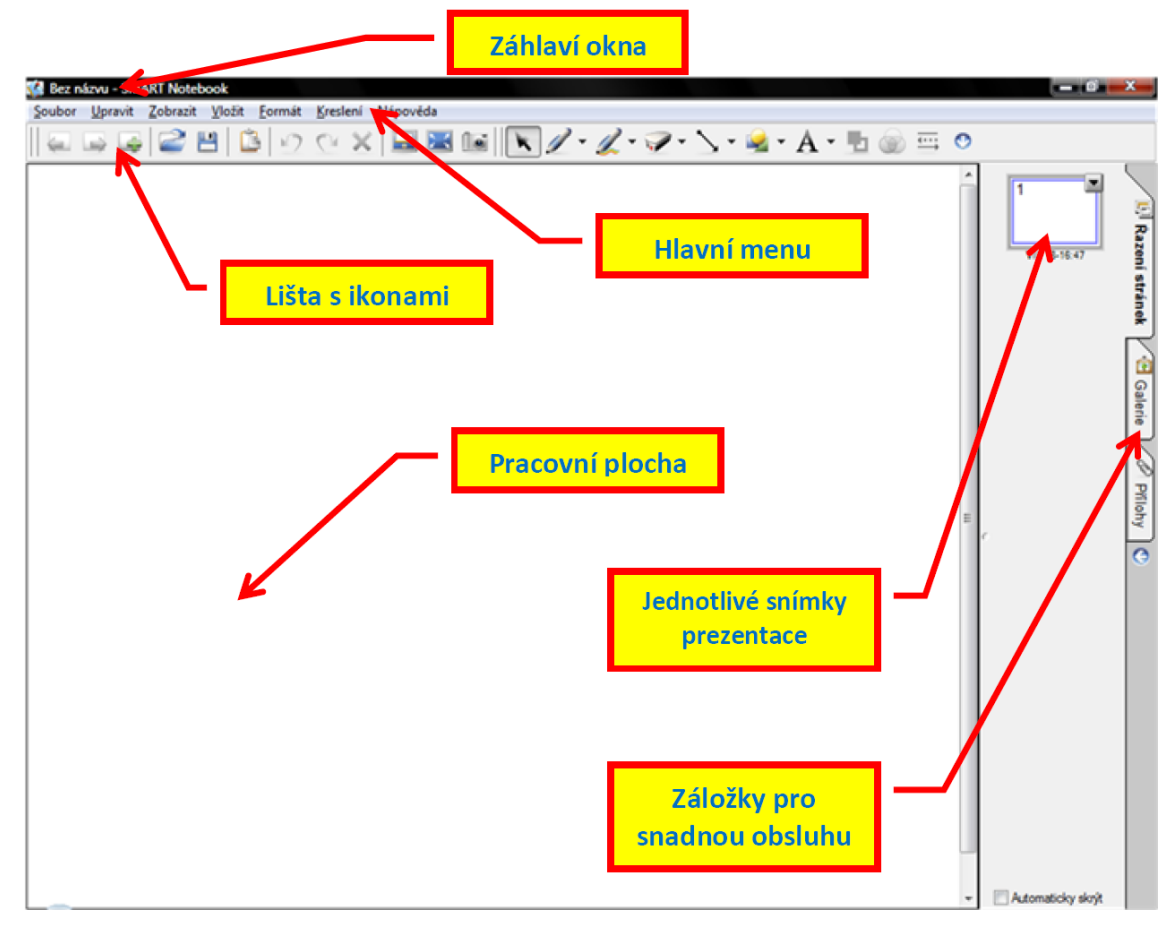

**Obrázek 47: Popis prostředí aplikace SMART Notebook**

#### <span id="page-44-0"></span>**3.2.1 Záhlaví okna**

V záhlaví okna (obr. 47) je název otevřeného souboru prezentace, při spuštění se soubor standardně jmenuje "Bez názvu". Provedeme-li nějakou změnu v prezentaci, u názvu souboru se objeví **\*** (hvězdička), což značí, že provedené změny nebyly uloženy. Jakmile ale soubor uložíme, hvězdička zmizí až do příštích změn.

<span id="page-44-1"></span>Bez názvu - SMART Notebook

**Obrázek 48: Záhlaví okna aplikace SMART Notebook**

#### **3.2.2 Hlavní menu**

Lišta hlavního menu (obr. 49) obsahuje: *Soubor, Upravit, Zobrazit, Vložit, Formát, Kreslení a Nápověda.* Přes tyto jednotlivé položky se ovládá a nastavuje samotná aplikace, vkládají se objekty a prvky do výukového materiálu, finální prezentace se dá exportovat do různých formátů atd.

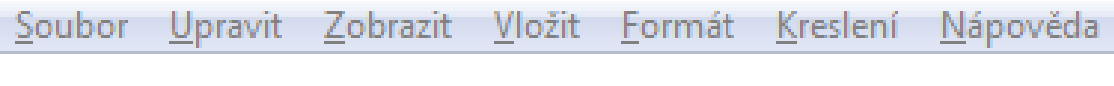

## **Obrázek 49: Položky hlavního menu**

#### <span id="page-45-0"></span>*3.2.2.1 Nabídka Soubor*

Tato nabídka (obr. 50) slouží pro práci se soborem prezentace jako takovým, tzn. založit soubor nový, otevřít existující, exportovat ho, tisknout, atd.

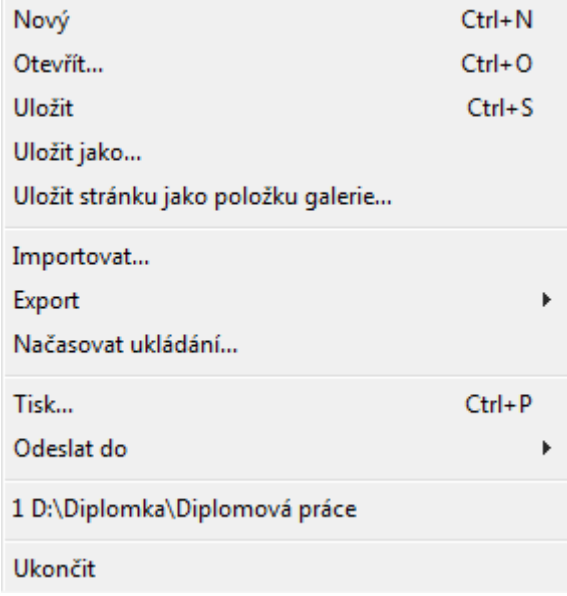

#### **Obrázek 50: Položky nabídky Soubor**

- <span id="page-45-1"></span> *Nový* (**Ctrl + N**) – vytvoří novou čistou pracovní plochu prezentace. Byla- -li předchozí databáze změněná, zobrazí se okno pro uložení.
- *Otevřít* (**Ctrl + O**) vyhledá a otevře již existující soubor.
- *Uložit* (**Ctrl + S**) uloží změny provedené v souboru, při prvním uložení budeme vyzvání k zadání názvu soboru.
- *Uložit jako* umožňuje soubor uložit pod jiným názvem nebo jinam.
- *Uložit stránku jako položku galerie* s touto volbou lze uložit snímek prezentace jako položku galerie.
- *Importovat* lze importovat soubory aplikací PowerPoint (\*.ppt) a Promethean (\*.flp).
- *Exportovat* v případě potřeby převedení vytvořeného prezenčního materiálu do jiného formátu:
	- $\triangleright$  webové stránky pro sdílení na internetu;
	- obrazových souborů typu JPG, PNG, GIF a BMP (obr. 51);

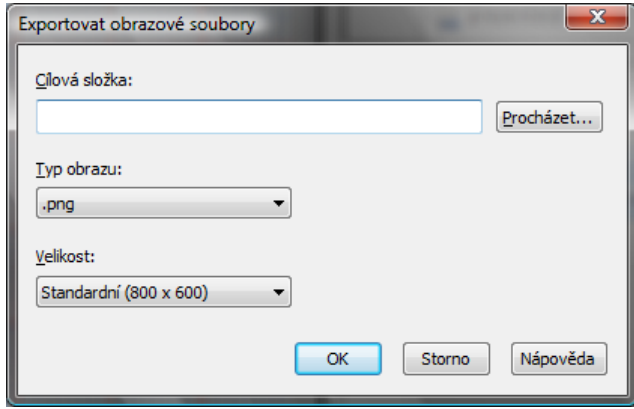

**Obrázek 51: Okno s volbami pro export do obrazového formátu**

PDF – pro export do nejpoužívanějšího formátu (obr. 52), pro

<span id="page-46-0"></span>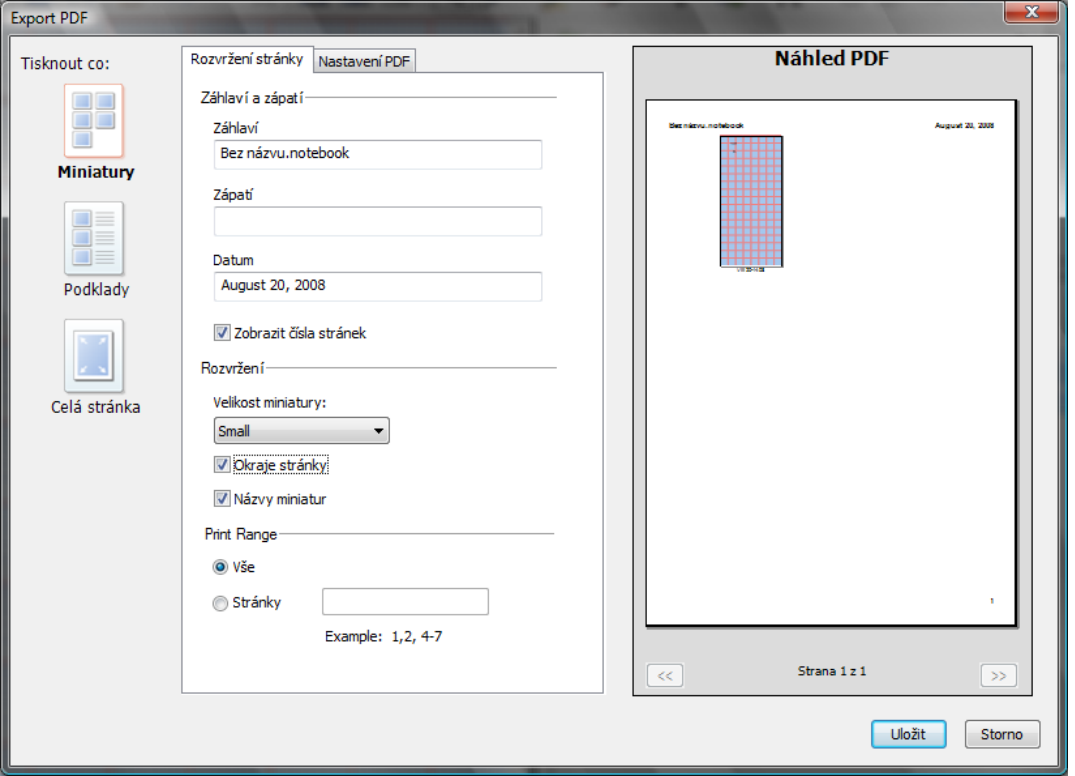

prohlížení je nutné nainstalovat program Acrobat Reader;

**Obrázek 52: Okno s volbami pro export do PDF**

- $\triangleright$  PowerPoint aplikace.
- <span id="page-46-1"></span> *Načasovat ukládání* – slouží pro nastavení časové hodnoty automatického ukládání (obr. 53).

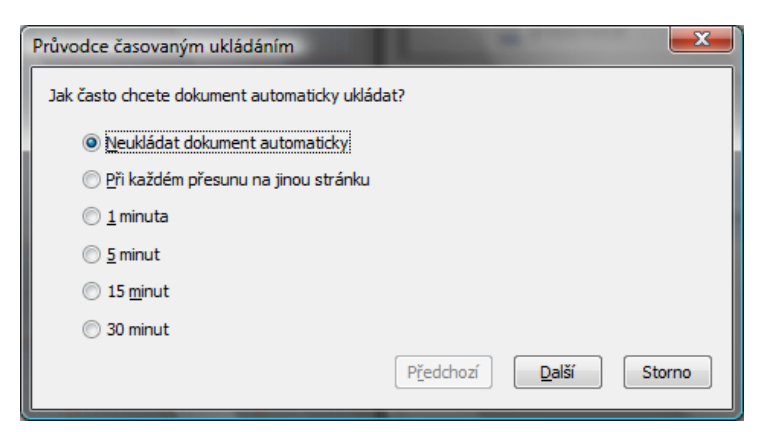

**Obrázek 53: Okno průvodce časovým ukládáním**

- <span id="page-47-0"></span>*Tisk* (**Ctrl + P**) – pošle soubor na tiskárnu k vytisknutí.
- *Odeslat do* umožňuje poslat prezentace elektronickou poštou ve formátu aplikace SMART Notebook nebo v PDF.
- *1 až …* rychlé otevření naposledy prohlížených souborů.
- *Ukončit* ukončení činnosti programu.

#### *3.2.2.2 Nabídka Upravit*

Obsahuje možnosti pro základní práci se snímky (stránkami) a objekty prezentace (obr. 54) – kopírování, vyjmutí, klonování, výběr atd. Také umožňuje vrátit zpět či opakovat akce provedené v prezentaci.

| Zpět Přetáhnout                  | $Ctrl + 7$ |
|----------------------------------|------------|
| Znovu                            | $Ctrl+V$   |
| Klonovat                         | $Ctrl + D$ |
| Vyjmout                          | $Ctrl+X$   |
| Kopírovat                        | $Ctrl + C$ |
| Vložit                           | $Ctrl + V$ |
| Odstranit                        | Del        |
| Text                             |            |
| Vybrat vše                       | $Ctrl + A$ |
| Vybrat všechny uzamčené poznámky |            |
| Kontrola pravopisu               | F7         |
| Smazat stránku                   | $Ctrl + 1$ |
| Odstranit stránku                |            |

**Obrázek 54: Položky nabídky Upravit**

- <span id="page-47-1"></span>*Zpět* (**Ctrl + Z**) – vezme zpět poslední provedenou akci (krok zpět).
- *Znovu* (**Ctrl + Y**) *–* zopakuje poslední provedenou akci.
- *Klonovat* (**Ctrl + D**) je-li označen objekt a zvolíme-li tuto volbu, daný objekt se nakopíruje přímo do pracovní plochy prezentace.
- *Vyjmout* (**Ctrl + X**) označený objekt vyjme z pracovní plochy a uloží jej do systémové schránky pro pozdější použití.
- *Kopírovat* (**Ctrl + C**) označený objekt nakopíruje do systémové schránky pro pozdější použití.
- *Vložit* (**Ctrl + V**) objekt, který je uložený v systémové schránce i z jiné aplikace), vloží do programu SMART Notebook
- *Odstranit* (**Del**) odstraní (vymaže) objekt, který jsme označili.
- *Text* je-li označen nějaký textový objekt, zobrazí plovoucí lištu s nástroji pro úpravu formátu textu (obr. 55).

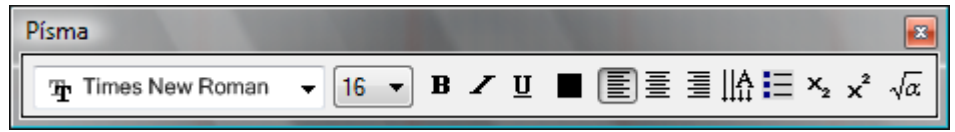

**Obrázek 55: Plovoucí lišta s nástroji pro úpravu textu**

- <span id="page-48-0"></span>*Vybrat vše* (**Ctrl + A**) – označí na snímku všechny odemčené objekty.
- *Vybrat všechny uzamčené poznámky* označí na snímku všechny uzamčené objekty.
- *Kontrola pravopisu* spustí kontrolu pravopisu, podporované jsou tyto jazyky: angličtina, dánština, finština, francouzština, holandština, italština, němčina, norština, portugalština, španělština a švédština.
- *Smazat stránku* smaže najednou všechny neuzamčené objekty ze stránky (snímku).
- *Odstranit stránku* odstraní fyzicky celou stránku spolu s objekty.

#### *3.2.2.3 Nabídka Zobrazit*

Nabídku na obr. 56 využijeme, pokud si budeme chtít graficky přizpůsobit prostředí, plochu samotné aplikace SMART Notebook a pracovat s ní, zachytávat obrazovku atd.

| Řazení stránek                            | $Alt+1$   |  |
|-------------------------------------------|-----------|--|
| Galerie                                   | $Alt+2$   |  |
| Přílohy                                   | $Alt + 3$ |  |
| Další stránka                             | PgDn      |  |
| Předchozí stránka                         | PqUp      |  |
| Panel digitalizace obrazovky              |           |  |
| Stínování obrazovky                       |           |  |
| Automaticky skrývat boční lištu           |           |  |
| Na celou obrazovku                        | Alt+Enter |  |
| Měřítko                                   |           |  |
| Ukázat všechny odkazy                     | $Alt+1$   |  |
| Ukázat všechny odkazy po otevření stránky |           |  |

<span id="page-48-1"></span>**Obrázek 56: Položky nabídky Zobrazit**

 *Řazení stránek* (**Alt + 1**) – záložka na bočním panelu zobrazí přehled již vytvořených snímků (obr. 57).

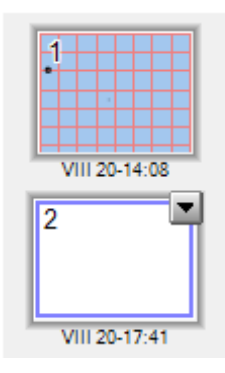

**Obrázek 57: Pořadač se snímky na bočním panelu**

<span id="page-49-0"></span> *Galerie* (**Alt + 2**) – záložka na bočním panelu zobrazí galerii objektů programu SMART Notebook (obr. 58), ze které si můžeme vybírat obrázky, animace aj.

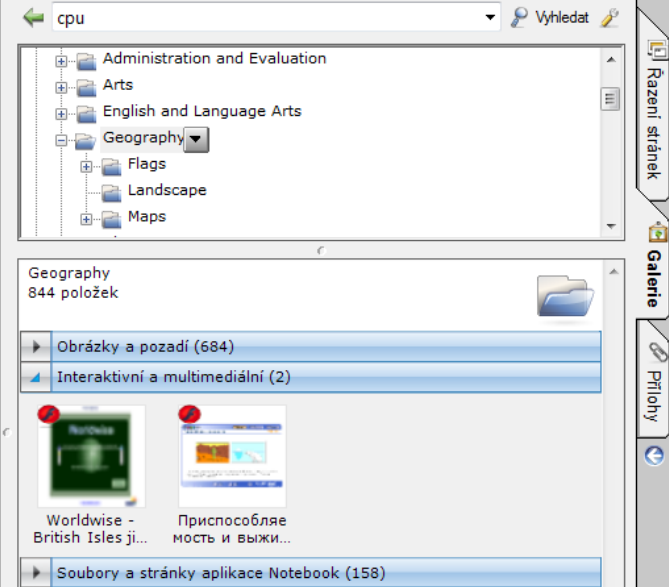

**Obrázek 58: Galerie objektů aplikace SMART Notebook**

- <span id="page-49-1"></span> *Přílohy* (**Alt + 3**) – tato záložka zobrazí na bočním panelu užitečnou pomůcku (obr. 59), která umožňuje vkládat přes tlačítko *Vložit* do programu přílohy v podobě souborů a internetových odkazů, jež lze následně při výuce kdykoli použít:
	- *Vložit kopii souboru* do vytvářené prezentace vloží kopii souboru, který pak můžeme spolu s prezentací spustit na jakémkoli počítači, přičemž velikost prezentace vzroste o velikost přiloženého souboru;
	- *Vložit odkaz* vloží odkaz na internetové stránky;

 *Vytvořit zástupce do soboru* – vytvoří pouze zástupce (odkaz) na soubor, přičemž prezentace soubor fyzicky neobsahuje (není její součástí), tudíž pokud bychom ji prezentovali na jiném PC, musíme spolu s ní mít na daném PC i odkazovaný soubor.

| Název souboru       | Velikost |
|---------------------|----------|
| 4 z tanku a pes a j | 189 K    |
| Přiláška            | URI      |

**Obrázek 59: Část záložky Přílohy**

- <span id="page-50-0"></span>*Další stránka* (**Page Down**) – zobrazuje následující stránky prezentace.
- *Předchozí stránka* (**Page Up**) zobrazuje předchozí stránky prezentace.
- *Panel digitalizace obrazovky* slouží k zachytávání obrazovky (obr. 60), její části či výřezu apod.

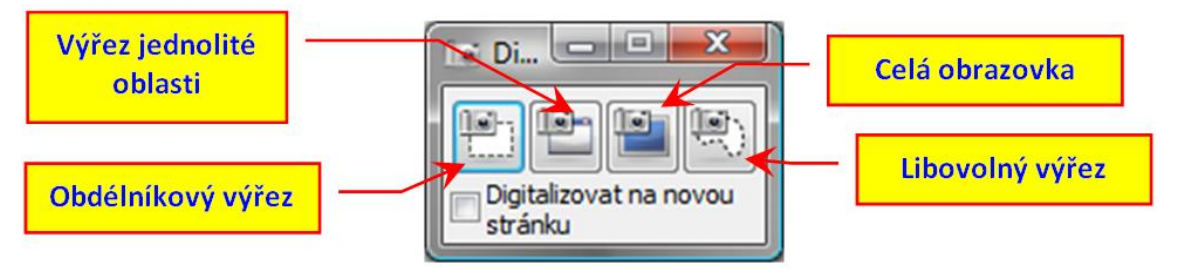

**Obrázek 60: Panel pro digitalizaci (zachytávání) obrazovky**

- <span id="page-50-1"></span> *Stínování obrazovky* – umožňuje zakrýt část obrazovky obdélníkovým stínítkem (této vlastnosti je vhodné využít při postupném odkrývání řešené početní úlohy nebo zakrytí správných výsledků apod).
- *Automaticky skrývat boční lištu* umožňuje skrýt/zobrazit svislý přetáčecí pruh na boku prezentace.
- *Na celou obrazovku* (**Alt + Enter**) přepíná celoobrazovkový režim pro promítání prezentace.
- *Měřítko* umožňuje zobrazit snímek (stránku) prezentace v určitém měřítku (obr. 61), zobrazit jednu nebo dvě stránky apod.
- *Ukázat všechny odkazy* (**Alt + L**) po kliknutí na tuto volbu se na aktivní stránce dočasně zvýrazní vytvořené odkazy.
- *Ukázat všechny odkazy po otevření stránky* je-li tato možnost zaškrtnuta, budou se automaticky zvýrazňovat všechny odkazy na prohlížených stránkách, budou-li na nich obsaženy.

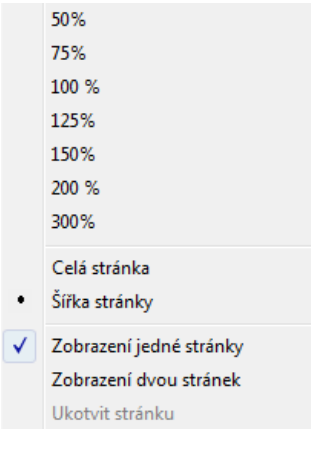

#### **Obrázek 61: Položky volby Měřítko**

#### <span id="page-51-0"></span>*3.2.2.4 Nabídka Vložit*

V žádné prezentaci nesmí chybět obrázky, animace, videa, aj. A právě tato nabídka nám dovolí tyto objekty na stránku vkládat (obr. 62).

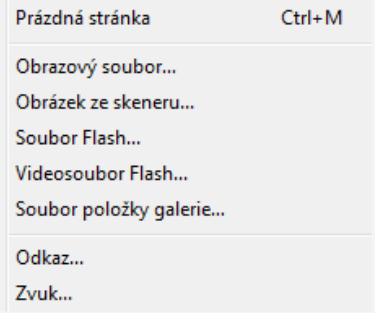

**Obrázek 62: Položky nabídky Vložit**

- <span id="page-51-1"></span> *Prázdná stránka* (**Ctrl + M**) – vloží do prezentace prázdnou čistou stránku (snímek).
- *Obrazový soubor* vloží na stránku obrázek uložený v počítači.
- *Obrázek ze skeneru* oskenuje obrázek a vloží jej přímo do prezentace.
- *Soubor Flash* vloží na stránku flashovskou animaci (\*.swf).
- *Videosoubor flash* vloží na stránku videosobor flash (\*.flv).
- *Soubor položky galerie* pokud jsme si vytvořili ze stránky položky galerie, můžeme ji touto cestou vložit do prezentace.
- *Odkaz* z objektů umístěných na stránce umožňuje vytvořit odkaz, a to buď z celého objektu, nebo se u vybraného objektu objeví malá rohová ikona kancelářské sponky. Odkaz lze vytvořit na (obr. 63):
	- $\triangleright$  internetovou stránku;
	- $\triangleright$  stránku v tomto souboru (ve vlastní prezentaci);
	- soubor uložený v počítači;
	- soubor uložený v záložce *Přílohy*.

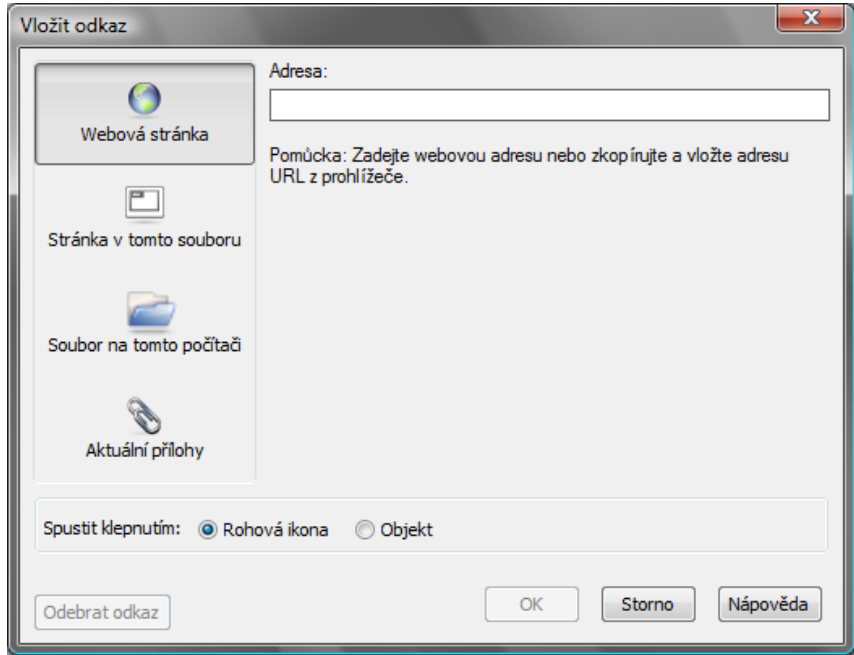

**Obrázek 63: Okno pro vytvoření odkazu**

<span id="page-52-0"></span> *Zvuk* – přiřadí k objektu zvuk (obr. 64) ve formátu (\*.mp3). Zvuk lze přiřadit k celému objektu, nebo se u objektu zobrazí malá rohová ikona reproduktoru.

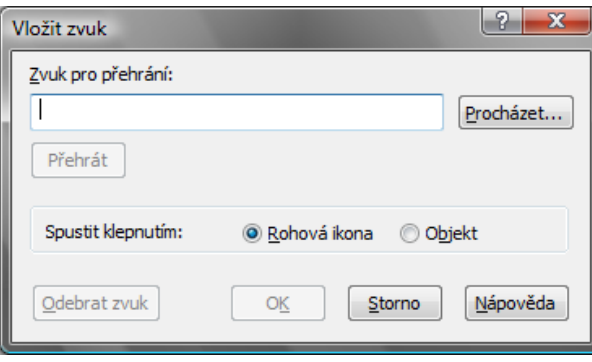

**Obrázek 64: Okno pro vložení zvuku**

#### <span id="page-52-1"></span>*3.2.2.5 Nabídka Formát*

Díky této nabídce můžeme u objektů (položek) v prezentaci nastavovat jejich vlastnosti (obr. 65), tj. řez písma (tučné, podtržené a kurzíva), průhlednost objektu, nekonečné klonování, zamykání, atd.

| Tučné                       | $Ctrl + B$ |
|-----------------------------|------------|
| Podtržené                   | $Ctrl + U$ |
| Kurzíva                     | $C$ trl+I  |
| Nastavit vlastnosti položky | F4         |
| Nastavit průhlednost obrazu |            |
| Zamykání                    |            |
| Nekonečný klonovač          |            |
| Barva pozadí                |            |
|                             |            |

<span id="page-52-2"></span>**Obrázek 65: Položky nabídky Formát**

- *Tučné* (**Ctrl + B**) nastaví řez písma na tučné.
- *Podtržené* (**Ctrl + U**) nastaví řez písma na podtržené.
- *Kurzíva* (**Ctrl + I**) nastaví řez písma na kurzívu.
- *Nastavení vlastnosti položky* (**F4**) zobrazí okno (obr. 66), ve kterém je možné přizpůsobit vlastnosti objektů (barvu obrysu a výplně, tloušťku a styl čáry, průhlednost, řez písma aj.).

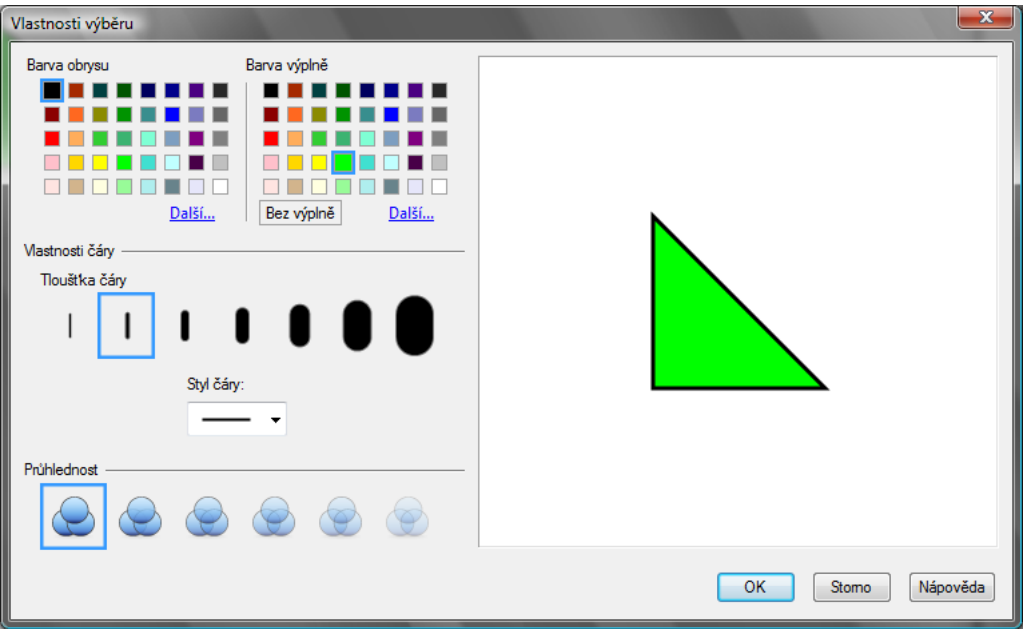

**Obrázek 66: Okno Vlastnosti výběru pro nastavení dalších parametrů objektů**

<span id="page-53-0"></span> *Nastavit průhlednost obrazů* – má-li nějaký obrázek, který jsme do prezentace vložili, nevhodné a nepatřičné barvy pozadí (okolí), můžeme jej zvolením této možnosti a následným vybráním konkrétní barvy zprůhlednit (obr. 67), tj. bude vidět to, co je za obrázkem (pozadí stránky nebo jiný objekt).

<span id="page-53-1"></span>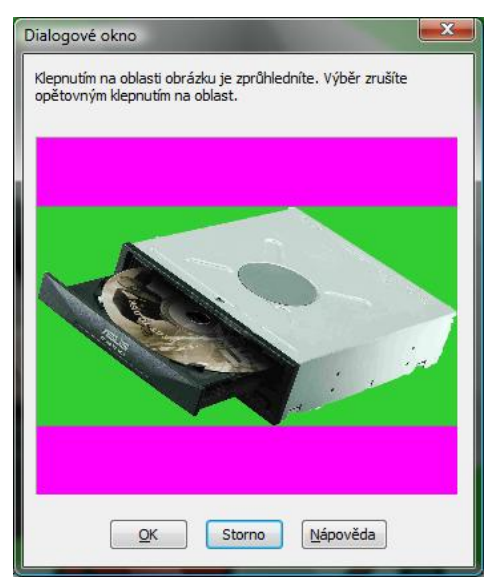

**Obrázek 67: Dialogové okno pro zprůhlednění obrazu**

 *Zamykání* – slouží k uzamčení objektu před manipulací. Můžeme nastavit různé úrovně zamčení (obr. 68):

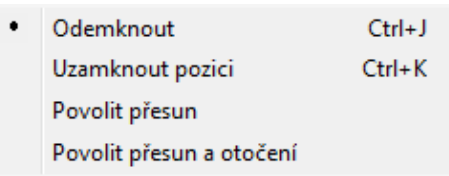

**Obrázek 68: Možnosti pro uzamčení objektů**

- <span id="page-54-0"></span>*Odemknout* (**Ctrl + J**) – odemkne již zamčený objekt;
- *Uzamknout pozici* (**Ctrl + K**) kompletně uzamkne objekt proti jakýmkoli úpravám a posunu;
- *Povolit přesun* objekt je možné pouze přesouvat z místa na místo, nic jiného není možné;
- *Povolit přesun a otočení* stejné jako předchozí možnost, ale navíc lze objekt otáčet.
- *Nekonečný klonovač* obdoba kopírování objektů, klonování skrývá výhodu v jednoduchosti a efektivnosti. Po jeho zaktivování se objekt uzamkne a v jeho pravém rohu se objeví ikona nekonečna **∞** (ležatá osmička). Přesunem objektu se vytvářejí klony. Této možnosti je vhodné využít například v interaktivní výuce při přiřazování stejných popisků k obrázkům, apod.
- *Barva pozadí* umožňuje nastavit barvu pozadí stránky (obr. 69), přičemž by pozadí mělo být v kontrastu s barvou textu.

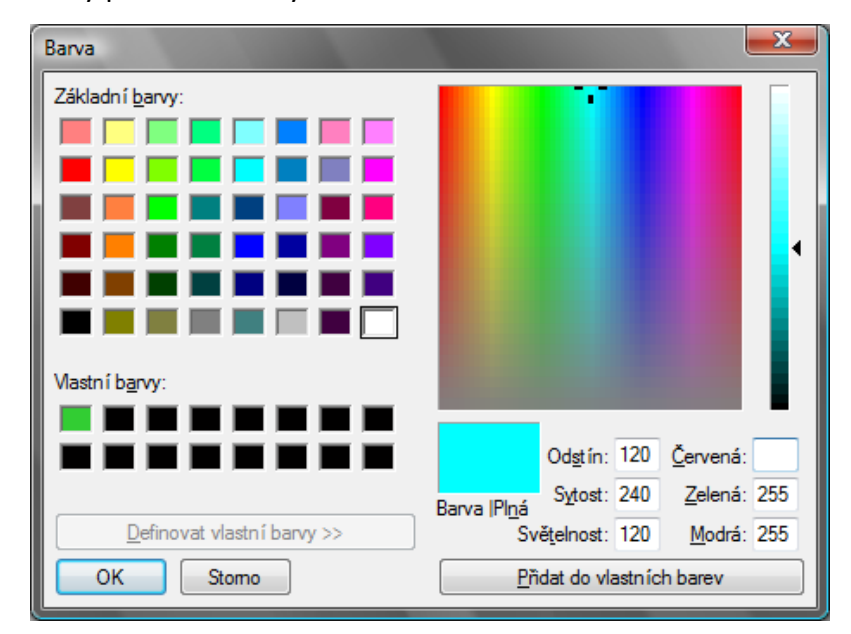

<span id="page-54-1"></span>**Obrázek 69: Okno pro nastavení barvy pozadí**

#### *3.2.2.6 Nabídka Kreslení*

-

S touto nabídkou (obr. 70) můžeme v prezentaci kreslit geometrické tvary, vytvářet popisky s šipkami k obrázkům, použít pera a zvýrazňovače, převracet obrázky (vodorovně a svisle), psát textová pole, atd.

| Seskupit         | $Ctrl + G$               |
|------------------|--------------------------|
| Rozdělit skupinu | $Ctrl + R$               |
| Převrátit        | ⊧                        |
| Pořadí           |                          |
| Vybrat           | $Ctrl + 1$               |
| Pero             | $Ctrl + 2$               |
| Kreativní pero   | $Ctrl + 3$ $\rightarrow$ |
| Guma             | $Ctrl + 4$               |
| Čára             | $Ctrl + 5$               |
| Tvary            | $Ctrl + 6$               |
| Text             | $Ctrl + 7$               |

**Obrázek 70: Položky nabídky Kreslení**

- <span id="page-55-0"></span> *Seskupit* (**Ctrl + G**) – z libovolně označených objektů (prvků) prezentace pomocí seskupení můžeme vytvořit jeden objekt, tj. skupinu<sup>2</sup>, která se po sloučení bude chovat jako jeden objekt.
- *Rozdělit skupinu* (**Ctrl + R**) rozdělí skupinu sloučených objektů zpět na samostatné objekty.
- *Převrátit* umožňuje převrátit (překlopit) objekt ve vodorovném (*Vlevo/Vpravo*) a ve svislém směru (*Nahoru/Dolů*).
- *Pořadí* dovoluje pracovat s objekty ve vrstvách, tj. dávat jeden přes druhý, mezi sebe apod. (obr. 71):

| Přesunout dopředu | Ctrl+Shift+PqUp |
|-------------------|-----------------|
| Přesunout dozadu  | Ctrl+Shift+PgDn |
| Přenést blíž      | Ctrl+PgUp       |
| Přenést dál       | Ctrl+PgDn       |

**Obrázek 71: Položky pro práci s vrstvami v nabídce Pořadí**

- <span id="page-55-1"></span> *Přesunout dopředu* (**Ctrl + Shift + PgUp**) – přesune objekt na první (nejvyšší místo) v pořadí;
- *Přesunout dozadu* (**Ctrl + Shift + PgDn**) přesune objekt na poslední (nejnižší místo) v pořadí;

 $^{2}$  Označení více objektů se provádí tak, že nejprve označíme myší jeden objekt, poté držíme klávesu **Ctrl** a klikáme na další objekty, klávesu pustíme až po označení všech požadovaných objektů.

- *Přenést blíž* (**Ctrl + Shift + PgDn**) přenese objekt o jedno místo (pozici) výše;
- *Přenést dál* (**Ctrl + Shift + PgDn**) přenese objekt o jedno místo (pozici) níže.
- *Vybrat* (**Ctrl + 1**) přepne kurzor do výběrového režimu, tj. do režimu, ve kterém vybíráme objekty pro následnou práci.
- *Pero* (**Ctrl + 2**) nástroj pro výběr stylu a úpravu vlastností pera a zvýrazňovače:
	- $\triangleright$  lze si vybrat barvu pera a styl čáry pera pro psaní perem interaktivní tabule, popř. kurzorem myši (obr. 72);

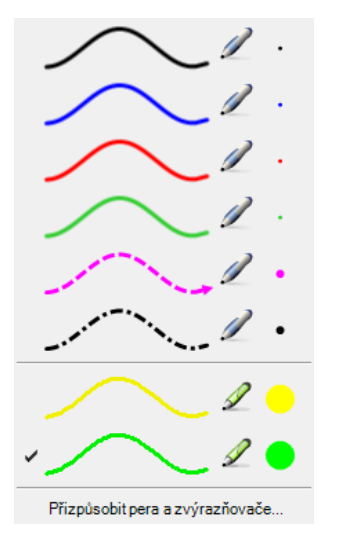

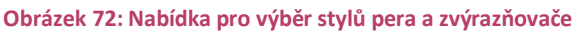

 $\triangleright$  každý styl pera a zvýrazňovače si lze přizpůsobit dle potřeb, tj. barvu pera, tloušťku a styl čáry, průhlednost atd. (obr. 73);

<span id="page-56-1"></span><span id="page-56-0"></span>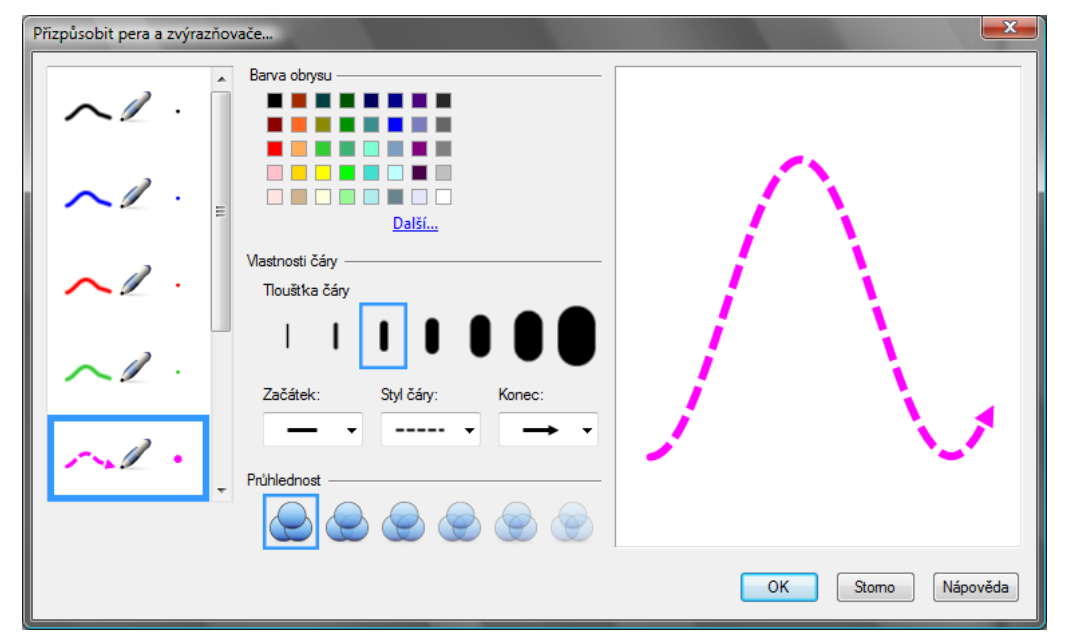

**Obrázek 73: Okno pro přizpůsobení vlastností pera a zvýrazňovače**

 *Kreativní pero* (**Ctrl + 3**) – pro zpestření lze využít i tento tvořivý nástroj s různými typy čar pera (obr. 74).

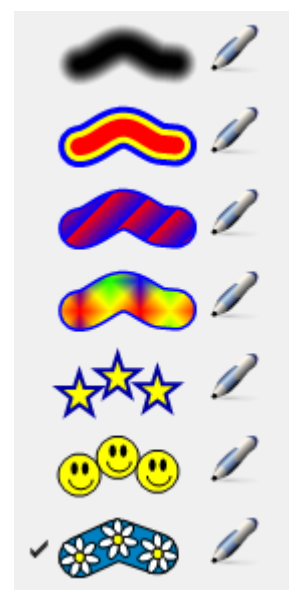

**Obrázek 74: Nabídka kreativních per**

<span id="page-57-0"></span> *Guma* (**Ctrl + 4**) – gumuje stopy pera, přičemž ostatní objekty jsou zachovány; lze volit mezi tloušťkou (šířkou) stopy gumy (obr. 75).

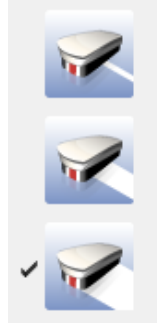

**Obrázek 75: Volby pro tloušťku stopy gumy**

<span id="page-57-1"></span> *Čára* (**Ctrl + 5**) – s tímto nástrojem můžeme v prezentaci kreslit různé typy čar a přizpůsobovat si je svým požadavkům (obr. 76).

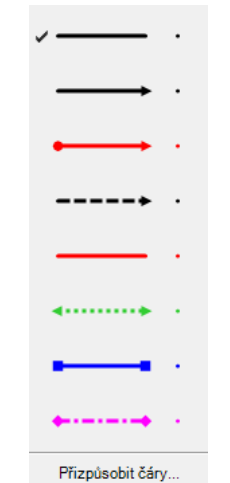

<span id="page-57-2"></span>**Obrázek 76: Výběr z několika základních typů čar**

- *Tvary* (**Ctrl + 6**) díky této nabídce můžeme do prezentace vložit různé geometrické tvary<sup>3</sup> (čtverec, kružnici, elipsy, trojúhelník, čtyřúhelník, lichoběžník, aj.).
- *Text* (**Ctrl + 7**) nabídka slouží k předdefinování typů textů, které se budou standardně v prezentaci používat (obr. 77).

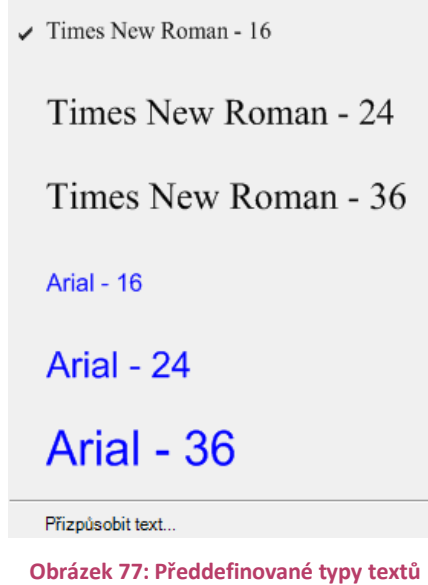

### <span id="page-58-0"></span>*3.2.2.7 Nabídka Nápověda*

-

V této nabídce je nám k dispozici nápověda, funkce aktualizace programu, informace o verzi a vlastníkovi programu aj.

- *Obsah* (**F1**) zobrazí obsah nápovědy pro aplikaci SMART Notebook.
- *Zjistit aktualizace* tato funkce udržuje prostřednictvím SMART Notebook a galerii objektů aktuální.
- *O aplikaci SMART Notebook* zde je uveden popis programu, informace o verzi programu, o duševním vlastnictví apod. (viz obr. 78).

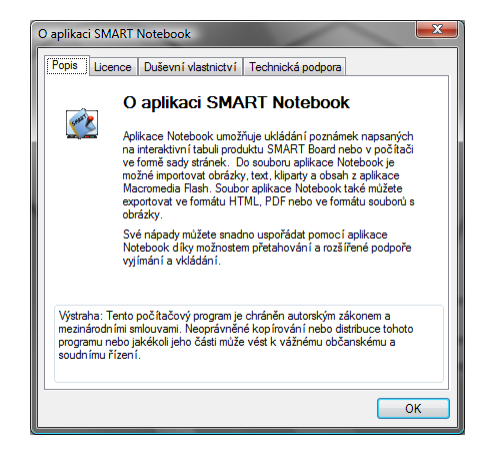

**Obrázek 78: Informace o aplikaci SMART Notebook**

<span id="page-58-1"></span><sup>&</sup>lt;sup>3</sup> Chceme-li nakreslit pravidelné tvary, tj. přesnou kružnici, čtverec, rovnoramenný trojúhelník, rovnostranný mnohoúhelník aj., musíme při kreslení daného tvaru držet klávesu **Shift**.

#### **3.2.3 Lišta s ikonami (panel nástrojů)**

Na této liště (panelu nástrojů) nalezneme nejčastěji používané ikony nástrojů aplikace SMART Notebook (obr. 79). Slouží pro zefektivnění a zrychlení práce $^4$ .

<span id="page-59-0"></span>**QQQ2HBOQXQQ@{\/~/~?~\~Q~A~**5@⊞0 **Obrázek 79: Lišta s ikonami (panel nástrojů)** ikona pro přesun na předchozí stránku; ikona pro přesun na následující stránku; • ikona pro vložení nové čisté stránky; ikona pro otevření souboru; щ • ikona pro uložení souboru; ikona pro vložení obsahu stránky do prezentace; ikona pro zpětné vrácení akce; ikona pro zopakování následující akce; ikona pro odstranění objektu; ikona pro stínování obrazovky; ikona pro celoobrazovkový režim; ikona pro digitalizaci (zachytávání) obrazovky; ikona pro výběrový režim kurzoru; ikona pro nástroj *pero a zvýrazňovač*; ikona pro nástroj *kreativní pero*; ikona pro nástroj *guma*; ikona pro nástroj *čára*; ikona pro nástroj *tvary*; ikona pro nástroj *text*; E ikona pro nastavení barvy a čáry objektu; -

<sup>&</sup>lt;sup>4</sup> Když ukážeme kurzorem myši na vybranou ikonu, zůstaneme nehybně s kurzorem na ikoně a nemačkáme žádná tlačítka. Tak se nám zobrazí funkce vybrané ikony.

- ikona pro nastavení průhlednosti objektu;
- ikona pro nastavení vlastnosti čáry;
- ikona pro přesun panelu nástrojů (Nahoru/Dolů).

## **3.3 Práce s objekty**

S odemčenými objekty pracujeme pomocí kurzoru. Veškeré akce, které lze s daným objektem provádět, nalezneme v kontextovém menu<sup>5</sup>.

Chceme-li objekt přesunout, klikneme na něj levým tlačítkem, přidržíme jej a požadovaný objekt přesuneme na zvolené místo.

Potřebujeme-li daný objekt nakopírovat, můžeme použit klonování, nabídku *Upravit* nebo klávesovou zkratku **Ctrl + C** a **Ctrl + V**.

Potřebujeme-li daný objekt vyjmout, můžeme použit nabídku *Upravit* nebo klávesovou zkratku **Ctrl + X** a **Ctrl + V**.

Chceme-li nějaký prvek odstranit, můžeme použit ikonu, nabídku *Upravit* nebo klávesu **Delete**.

Pro natáčení (rotaci) předmětu nám slouží zelené kolečko (obr. 80), za něž ho můžeme přetáčet o libovolný úhel.

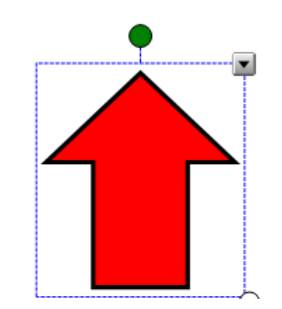

**Obrázek 80: Zelené kolečko u objektu pro natáčení**

## <span id="page-60-0"></span>**3.4 Práce se snímky**

Pro práce se snímky (stránkami) slouží pořadač snímků (obr. 81). Snímky v něm můžeme mazat, přesouvat a přejmenovávat.

Přesun snímku se provádí obdobně jako přesun objektu na stránce, tj. uchopením snímku a přesunutím na zvolené místo.

Pro odstranění nežádoucí stránky stiskneme klávesu **Delete**.

<sup>-</sup><sup>5</sup> Kontextové menu získáme tak, že pravým tlačítkem klikneme na vybraný objekt.

<span id="page-61-0"></span>Chceme-li snímek přejmenovat, poklepeme dvakrát levým tlačítkem myši na popisek pod snímkem a zadáme název.

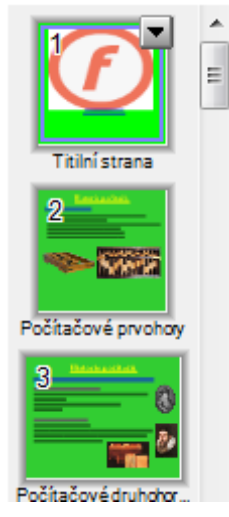

**Obrázek 81: Pořadač snímků**

## **4 Aplikace videozáznam**

Aplikace videozáznam (obr. 82) je velmi užitečný pomocník pro zachytávání dění na obrazovce včetně zvuku do videoformátu. Zaktivujeme jej přes kontextovou nabídku panelu SMART Board (obr. 46).

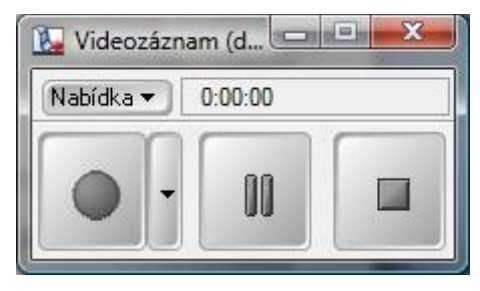

**Obrázek 82: Aplikace Videozáznam**

<span id="page-62-0"></span>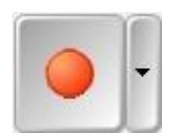

- slouží pro spuštění nahrávání, jsou k dispozici tři volby pro záznam:
	- *Zaznamenávat pracovní plochu* zaznamenává celou obrazovku;
	- *Zaznamenávat oblast* zaznamená obdélníkovou oblast zvolenou uživatelem;
	- *Zaznamenávat okno* dokáže zaznamenat příslušné okno či jeho část.
- slouží pro pozastavení nahrávání, tzv. pauza.

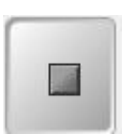

OO

slouží pro zastavení (ukončení) záznamu.

Parametry videa se nastaví ve volbě *Nabídka Možnosti* (obr. 83). Zde lze nastavit kvalitu zvuku a videa (nízká, standardní a vysoká), formát videosouboru (Microsoft video, SMART video), do kterého se bude zaznamenávat, a výchozí umístění pro nahrané soubory.

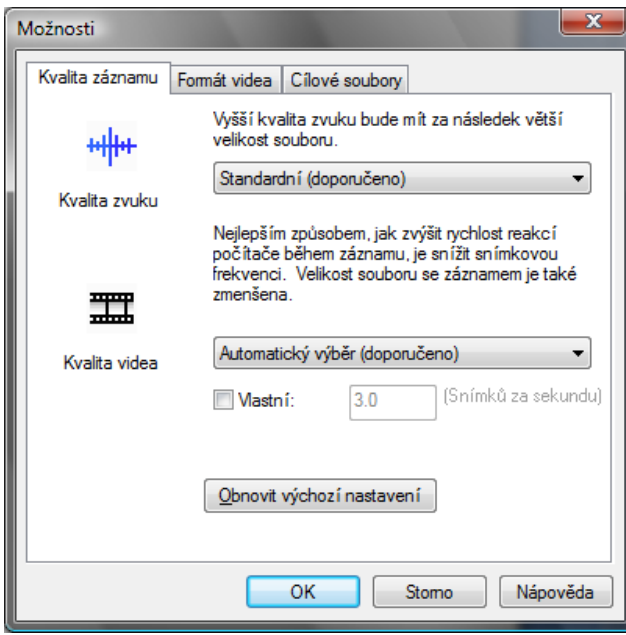

<span id="page-63-0"></span>**Obrázek 83: Okno pro nastavení kvality videozáznamu**

## **5 Závěr**

Výpočetní technika a interaktivní tabule pronikají stále více a více napříč všemi předměty na základních, středních a vysokých školách. V poslední době se objevují i programy pro předškolní vzdělávání.

Hlavní výhodou interaktivních tabulí je právě jejich interaktivní přístup ve výuce, který zpestřuje hodinu, snaží se o názorný výklad, o zapojení všech žáků do vzdělávacího procesu a podněcuje vzájemnou komunikaci mezi učitelem a žáky.

I přes tuto neocenitelnou výhodu je velmi důležité si uvědomit, že interaktivní výuka je jen jedna z didaktických metod! Proto by se nemělo stát, že výuka během celého školního roku bude založena pouze na interaktivní tabuli, jinak se stává nudnou a vzdělávací proces ztrácí na efektivitě. Interaktivní tabule by se měla stát vhodným, klidně i častým doplňkem výuky.

První problém, který může nastat nejen se zavedením interaktivní tabule do škol, ale i s jinými moderními materiálními prostředky pro výuku, je neochota pedagogů se učit novým didaktickým metodám a novým technologiím. Tento problém je výrazný především u starší generace pedagogů, která ve většině případů není počítačově příliš gramotná a nemá kladný vztah k informačním technologiím.

Druhý problém je ovšem mnohem závažnější. Jsou to finance v českém školství! I když je to otázka velmi choulostivá, myslím si, že by se ale o ní mělo veřejně mluvit. Podle mého názoru by mělo být vzdělání, stejně jako zdraví národa, tou nejvyšší prioritou státu. Na školách všech typů by měly být nejmodernější vyučovací pomůcky a přístroje, aby se žáci a studenti učili používat a obsluhovat nejnovější technologie, neboť právě tehdy bude vzdělanost a odbornost národa na vysoké úrovni. Ve školách by se už vůbec nemělo stávat, že nejsou finance na učebnice a na nové pomůcky. Jenže k čemu jsou nejnovější technologie bez vzdělaných pedagogů, kteří by je obsluhovali, když dnešní školství je bohužel nastaveno tak, že nemotivuje pedagogy k dalšímu sebevzdělávání?!

Největším přínosem mé bakalářské práce bylo vytvoření interaktivní výukové prezentace v aplikaci SMART Notebook a tvorba animací v programu Corel R.A.V.E., které jsou v ní implementovány.

*Průměrný učitel vypráví. Dobrý učitel vysvětluje. Výborný učitel ukazuje. Nejlepší učitel inspiruje.*

(W. A. Ward)

*Když dáte člověku rybu, nakrmíte ho pro tento den. Když ho naučíte ryby chytat, nasytíte ho na celý život.* (autor neznámý)

# **6 Seznam obrázků**

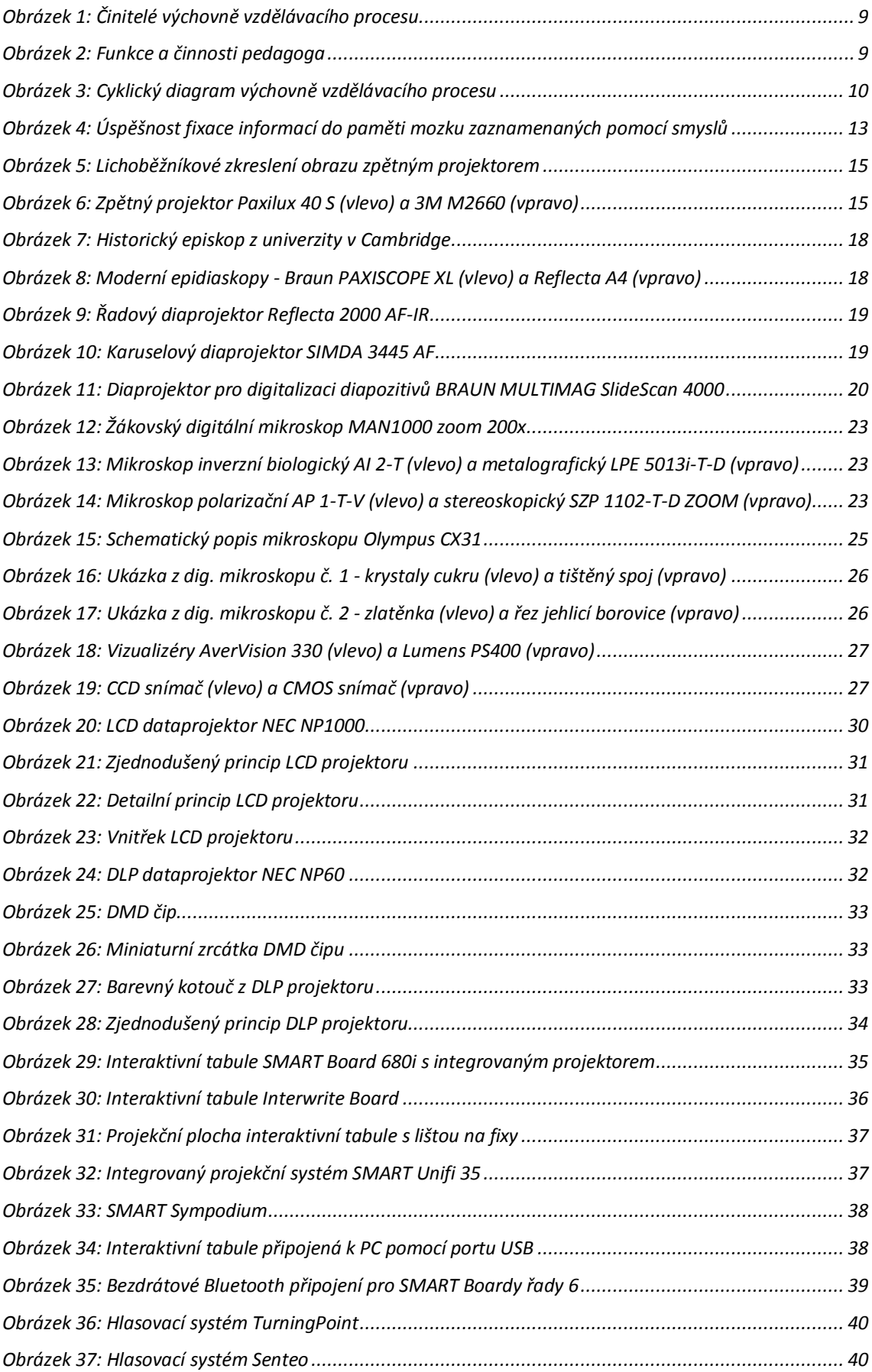

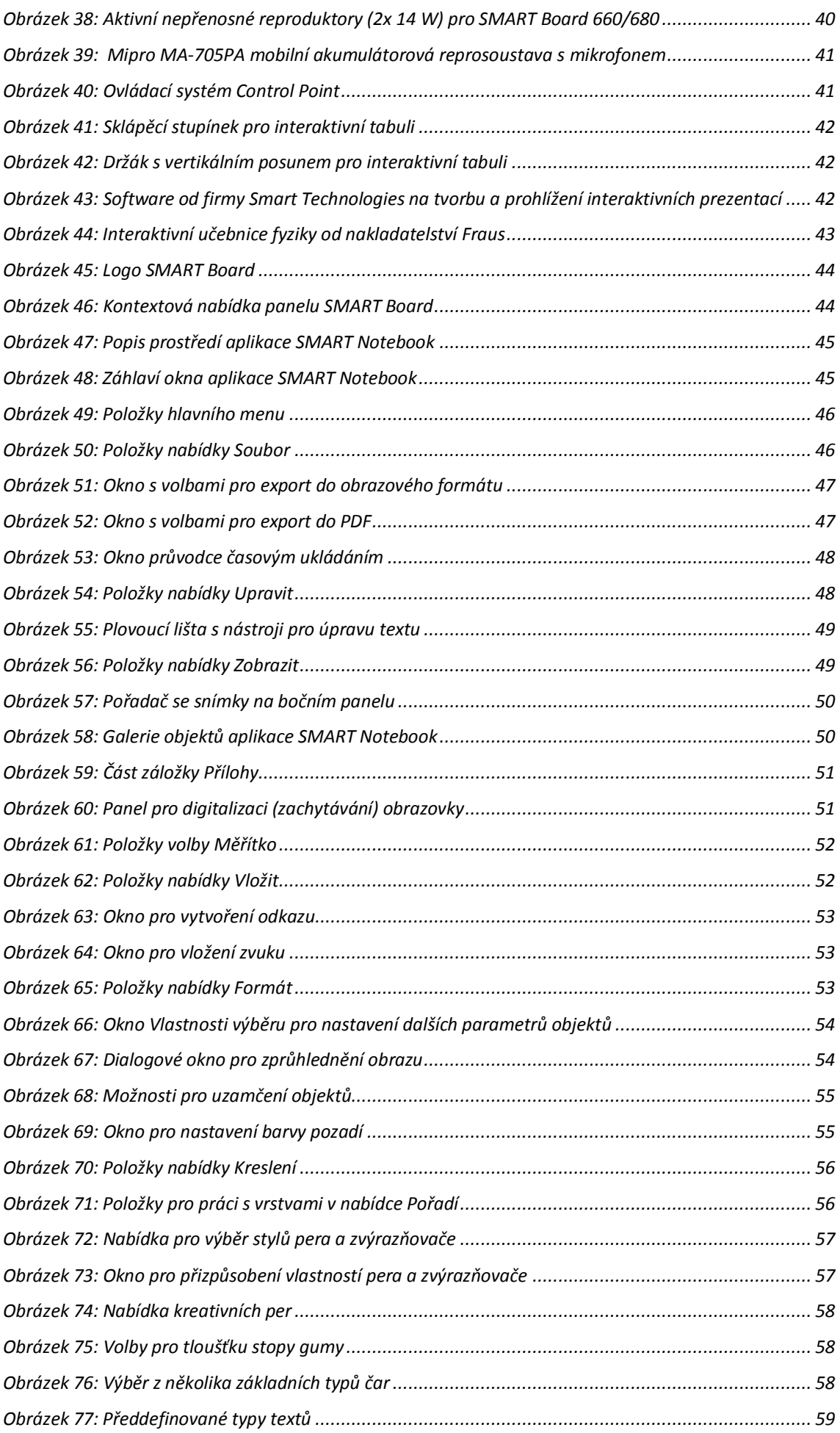

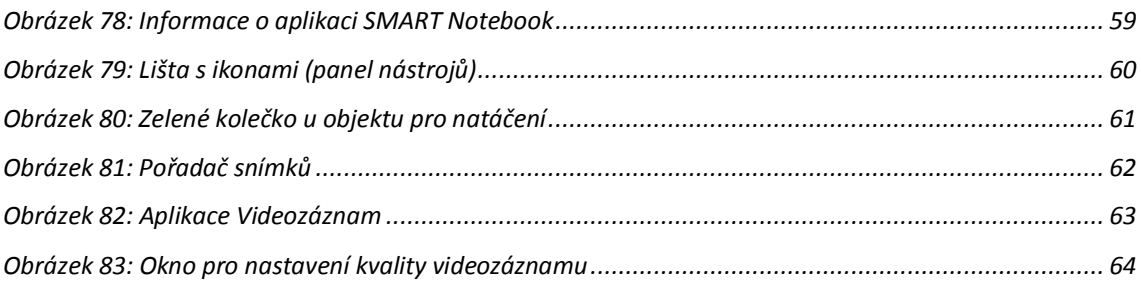

# **7 Seznam tabulek**

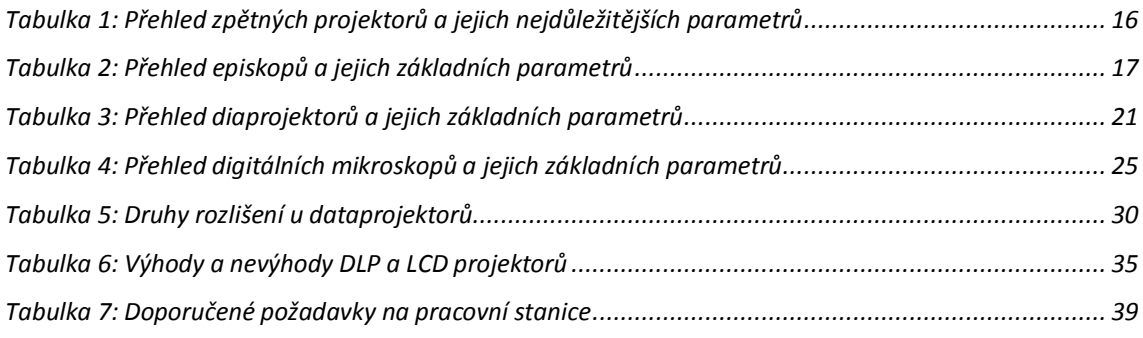

## **8 Použitá literatura**

- 1. **Petty, G.** *Moderní vyučování - praktická příručka.* Praha : Portál, 1996.
- 2. **Průcha, J.** *Moderní pedagogika.* Praha : Portál, 1996.
- 3. **Skalková, J.** *Obecná didaktika.* Praha : ISV nakladatelství, 1999.
- 4. **Maňák, J. a Švec, V.** *Výukové metody.* Brno : Paido, 2003.
- 5. **Mueller, S.** *OSOBNÍ POČÍTAČ hardware, upgrade, opravy.* Brno : Computer Press, 2003.
- 6. **Meyers, M. a Jernigan, S.** *Osobní počítač - názorný průvodce hardwarem, systémem a sítěmi.* Brno : Computer Press, 2005.
- 7. **Navrátil, P.** *Příklady a cvičení z informatiky (2. vyd.).* Kralice na Hané : Computer Media, 2007.
- 8. **Spohnerová Vysloužilová, P.** *Přiklady a cvičení z informatiky 2. díl.* Kralice na Hané : Computer Media, 2004.
- 9. **Navrátil, P.** *Kompendium informatiky a výpočetní techniky.* Kralice na Hané : Computer Media, 2006.
- 10. **Hlavička, J.** *Architektura počítačů.* Praha : ČVUT, 1998.
- 11. **Jůva, V.** *Základy pedagogiky.* Brno : Paido, 2001.
- 12. **Minasi, M.** *Velký průvodce hardwarem.* Praha : Grada Publishing, 2002.
- 13. **Hrázský, J.** *Mikropočítače a počítače I.* Praha : Informatorium, 1996.
- 14. **Hrázský, J**. *Mikropočítače a počítače II.* Praha : Informatorium, 1996.
- 15. **Hlavenka, J. a kol.** *Výkladový slovník výpočetní techniky a komunikací.* Brno : Computer Press, 1997.
- 16. **Černý, Vl.** *Slovník počítačových zkratek.* České Budějovice : Nakladatelství KOPP, 1998.
- 17. **Čáp, J.** *Velký slovník počítačových zkratek.* Praha : IDG Czech, 1999.
- 18. **Weber, U.** *CD-ROM příručka pro začínající a uživatele.* Ostrava : HEL, 1996.
- 19. **Zapletal, P.** *Videotechnika - učebnice pro každého.* Olomouc : Rubico, 1997.
- 20. **Bezděk, M.** *Elektronika II.* České Budějovice : Nakladatelství KOPP, 2006.
- 21. *Časopis Computer.* Brno : Computer Press, 2000-2008.
- 22. *Časopis ExtraPC.* Brno : Extra Publishing, 2007-2008.
- 23. *Návod k obsluze školního mikroskopu Olympus CX31.* Praha : Olympus C&S Praha.
- 24. *SMART Board návod k použití.* Praha : AV Media s. r. o., 2004.
- 25. **Klement, M.** *Výpočetní technika - hardware a software.* Olomouc : Univerzita Palackého Olomouc, 2001.
- 26. **Doleček, J.** *Moderní učebnice elektroniky 3 - Optoelektronika a optické prvky.* Praha : BEN, 2005.
- 27. **Micro-Star International Co., Ltd.** *Manuál k základní desce MSI MS-7353.* USA : Micro-Star International Co., Ltd, 2007.
- 28. **Micro-Star International Co., Ltd**. *Manuál k základní desce MSI MS-7516.* USA : Micro-Star International Co., Ltd, 2008.
- 29. **Micro-Star International Co., Ltd**. *Manuál k základní desce MSI MS-7523.* USA : Micro-Star International Co., Ltd, 2008.
- 30. **Neumajer, O.** *Interaktivní tabule – vzdělávací trend i módní záležitost.* Nový Jičín : KVIC.
- 31. **Davídek, Vr. a Antošová, M.** *Číslicová technika.* České Budějovice : KOPP, 2003.

## **9 Internetové zdroje**

- [1] AV media; [http://www.avmedia.cz](http://www.avmedia.cz/)
- [2] eInstruction; [http://www.interwritelearning.com](http://www.interwritelearning.com/)
- [3] Ve škole.cz; [http://www.veskole.cz](http://www.veskole.cz/)
- [4] Iweta; [http://www.iweta.cz/index.php?id\\_document=17](http://www.iweta.cz/index.php?id_document=17)
- [5] ZŠ Lupáčova Praha 3; [http://www.lupacovka.cz](http://www.lupacovka.cz/)
- [6] Česká škola; [http://www.ceskaskola.cz](http://www.ceskaskola.cz/)
- [7] Nakladatelství Fraus; [http://www.fraus.cz](http://www.fraus.cz/)
- [8] Der Abakus Geschichte und Funktionsweise; <http://www.benjaminwrightson.de/abakus/homepage.htm>
- [9] Historie počítačů[; http://historie.ondrejfilipek.com](http://historie.ondrejfilipek.com/)
- [10] Informatika a výpočetní technika; [http://ivt-vyuka.ic.cz](http://ivt-vyuka.ic.cz/)
- [11] John Napier[; http://www.converter.cz/fyzici/napier.htm](http://www.converter.cz/fyzici/napier.htm)
- [12] Počítače a příslušenství; <http://www.petrn.wz.cz/uvod.htm>
- [13] Altix počítačová škola; [http://www.altix.cz/online](http://www.altix.cz/online/)
- [14] Encyklopedie Wikipedia[; http://cs.wikipedia.org/wiki/Hlavn%C3%AD\\_strana](http://cs.wikipedia.org/wiki/Hlavn%C3%AD_strana)
- [15] Historie PC;<http://www.sweb.cz/sehnalek.s/Histori%20PC.htm>
- [16] ProfiCAD[; http://www.proficad.cz](http://www.proficad.cz/)
- [17] Stahuj.cz; [http://www.stahuj.cz](http://www.stahuj.cz/)
- [18] Instaluj.cz[; http://www.instaluj.cz](http://www.instaluj.cz/)
- [19] Alza.cz[; http://www.alza.cz](http://www.alza.cz/)
- [20] Konstrukční kancelář.cz; [http://www.konstrukcnikancelar.cz](http://www.konstrukcnikancelar.cz/)
- [21] Novell Praha, s. r. o.; [http://www.novell.cz](http://www.novell.cz/)
- [22] Terasoft; [http://www.terasoft.cz](http://www.terasoft.cz/)
- [23] Nejlevnější obchod.cz; [http://www.nejlevnejsiobchod.cz](http://www.nejlevnejsiobchod.cz/)
- [24] Warlock.cz[; http://www.warlock.cz](http://www.warlock.cz/)
- [25] Architektura počítačů; <http://www.fi.muni.cz/usr/pelikan/Vyuka/Vyuka.html>
- [26] Hama[; http://www.hama-shop.cz](http://www.hama-shop.cz/)
- [27] DO.NA. OFFICE; [http://www.donaoffice.cz](http://www.donaoffice.cz/)
- [28] Arsenal[; http://www.arsenal.cz](http://www.arsenal.cz/)
- [29] KENET trading s. r. o.; [http://www.odborne-ucebny.cz](http://www.odborne-ucebny.cz/)
- [30] VARIOnet; [http://www.varionet.cz](http://www.varionet.cz/)
- [31] Gold Office s. r. o.; [http://www.goldoffice.cz](http://www.goldoffice.cz/)
- [32] SIMDA[; http://www.simda.com](http://www.simda.com/)
- [33] Fotografování.cz; [http://www.fotografovani.cz](http://www.fotografovani.cz/)
- [34] Grafika on-line; [http://www.grafika.cz](http://www.grafika.cz/)
- [35] BestOffice; [http://www.bestoffice.cz](http://www.bestoffice.cz/)
- [36] Converter[; http://www.converter.cz/jednotky/pocitace.htm](http://www.converter.cz/jednotky/pocitace.htm)
- [37] Informatika Xcars; http://www.informatika.xcars.cz
- [38] Serial ATA[; http://www.sata-io.org](http://www.sata-io.org/)
- [39] DLP Texas Instruments; [http://www.dlp.com](http://www.dlp.com/)
- [40] České počítače; [http://www.ceskepocitace.cz](http://www.ceskepocitace.cz/)
- [41] Czech Computer[; http://www.czechcomputer.cz](http://www.czechcomputer.cz/)
- [42] Živě.cz; [http://www.zive.cz](http://www.zive.cz/)
- [43] Základní škola v Krouně; [http://www.zskrouna.cz](http://www.zskrouna.cz/)
- [44] Disc Soft[; http://www.discsoft.de](http://www.discsoft.de/)
- [45] Nejlevnější počítače; [http://www.nejlevnejsipocitace.cz](http://www.nejlevnejsipocitace.cz/)
- [46] ExtraHardware; [http://www.extrahardware.cz](http://www.extrahardware.cz/)
- [47] ExtraNotebook; [http://www.extranotebook.cz](http://www.extranotebook.cz/)
- [48] ExtraWindows.cz[; http://www.extrawindows.cz](http://www.extrawindows.cz/)
- [49] Extra PC; [http://www.extra-pc.cz](http://www.extra-pc.cz/)
- [50] Extra Věci; [http://www.extraveci.cz](http://www.extraveci.cz/)
- [51] Nejlepší PC rady a návody; [http://www.pcnavody.cz](http://www.pcnavody.cz/)
- [52] IDG TV[; http://www.idgtv.cz](http://www.idgtv.cz/)